## 人证核身服务

## **SDK** 参考

文档版本 01 发布日期 2024-04-01

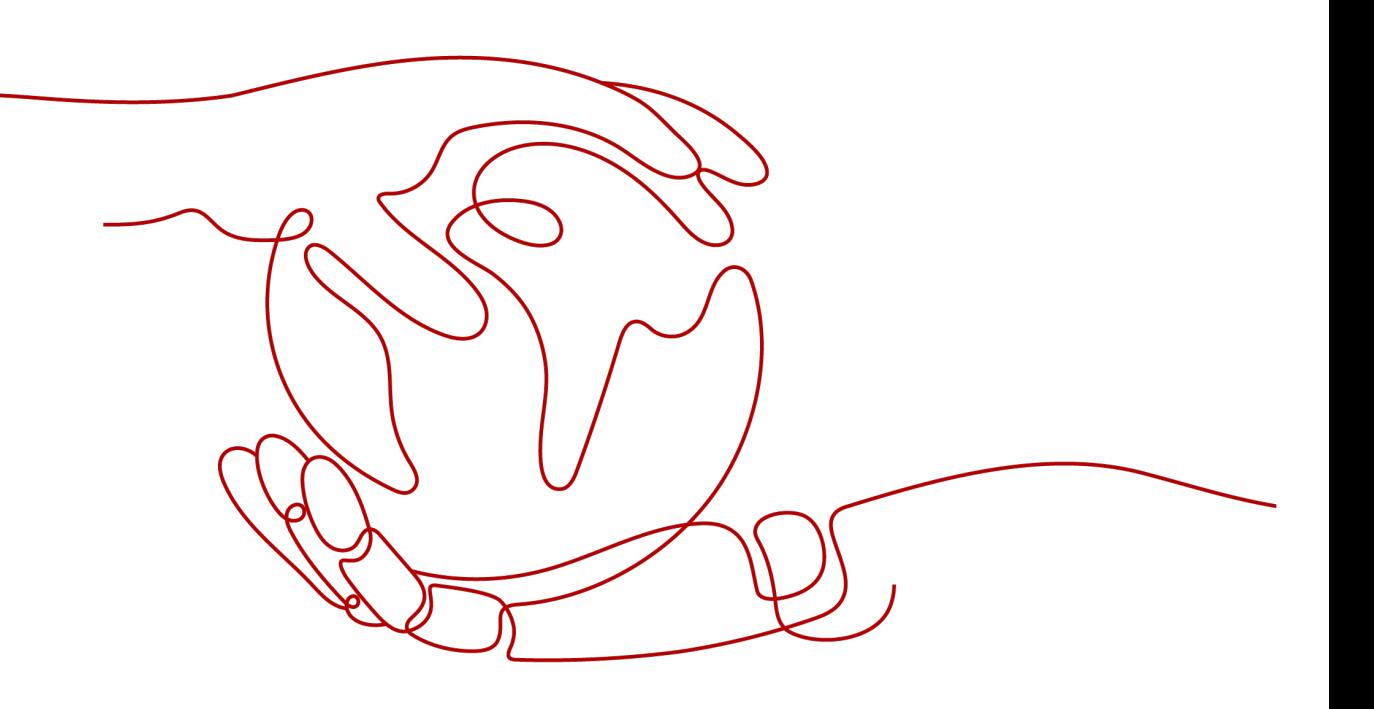

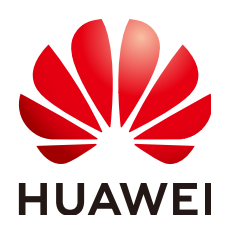

#### 版权所有 **©** 华为技术有限公司 **2024**。 保留一切权利。

非经本公司书面许可,任何单位和个人不得擅自摘抄、复制本文档内容的部分或全部,并不得以任何形式传 播。

#### 商标声明

**SI** 和其他华为商标均为华为技术有限公司的商标。 本文档提及的其他所有商标或注册商标,由各自的所有人拥有。

#### 注意

您购买的产品、服务或特性等应受华为公司商业合同和条款的约束,本文档中描述的全部或部分产品、服务或 特性可能不在您的购买或使用范围之内。除非合同另有约定,华为公司对本文档内容不做任何明示或暗示的声 明或保证。

由于产品版本升级或其他原因,本文档内容会不定期进行更新。除非另有约定,本文档仅作为使用指导,本文 档中的所有陈述、信息和建议不构成任何明示或暗示的担保。

## 华为技术有限公司

地址: 深圳市龙岗区坂田华为总部办公楼 邮编:518129

网址: <https://www.huawei.com>

客户服务邮箱: support@huawei.com

客户服务电话: 4008302118

安全声明

## 漏洞处理流程

华为公司对产品漏洞管理的规定以"漏洞处理流程"为准,该流程的详细内容请参见如下网址: <https://www.huawei.com/cn/psirt/vul-response-process> 如企业客户须获取漏洞信息,请参见如下网址: <https://securitybulletin.huawei.com/enterprise/cn/security-advisory>

目录

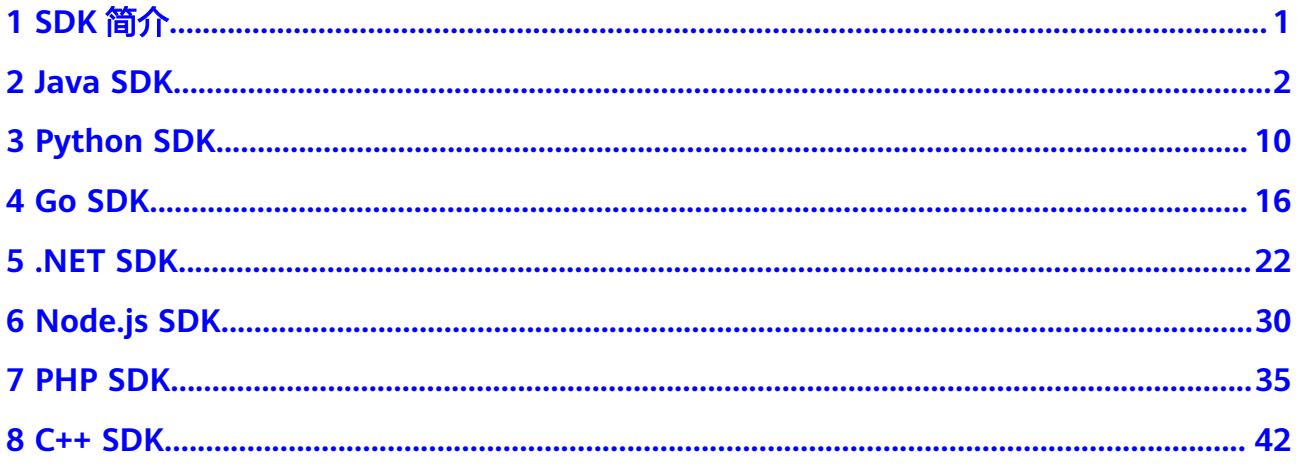

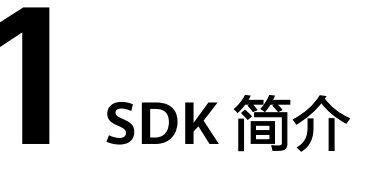

<span id="page-4-0"></span>人证核身服务端SDK是对人证核身提供的REST API进行的封装,您可以直接继承服务 端从而实现对人证核身服务的快速操作。

## 接口与 **API** 对应关系

#### 表 **1-1** 接口与 API 对应关系

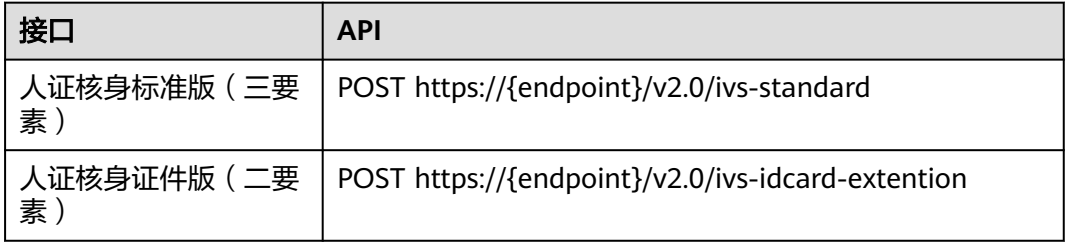

## **2 Java SDK**

<span id="page-5-0"></span>本章节介绍人证核身服务Java SDK,您可以参考本章节进行快速集成开发。

## 准备工作

- [注册华为账号并开通华为云,](https://support.huaweicloud.com/usermanual-account/account_id_001.html)并完成实名认证,账号不能处于欠费或冻结状态。
- 已开通人证核身服务。如未开通,请登录[人证核身管理控制台](https://console.huaweicloud.com/ivs/?region=cn-north-4#/ivs/manage/index)开通所需服务。
- 已具备开发环境,支持Java JDK 1.8 及其以上版本。
- 登录"<mark>我的凭证</mark> > 访问秘钥 <sup>"</sup>页面,获取Access Key ( AK ) 和Secret Access Key (SK)。

图 **2-1** 获取 AK、SK

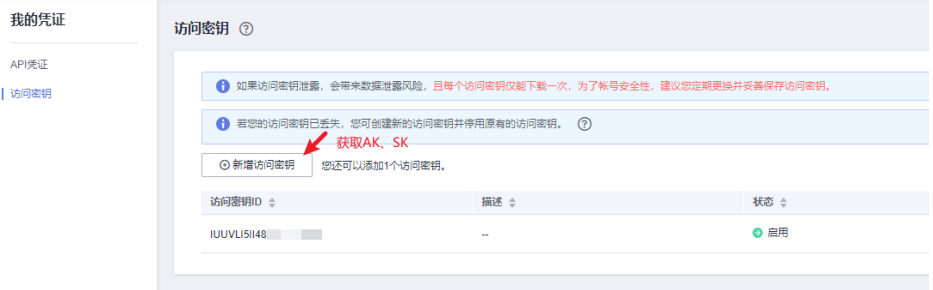

登录"<mark>我的凭证</mark>"页面,获取"IAM用户名""、账号名"以及待使用区域的 "项目ID"。调用服务时会用到这些信息,请提前保存。

本样例以"华北-北京四"区域为例,获取对应的项目ID(project\_id)。

#### 图 **2-2** 我的凭证

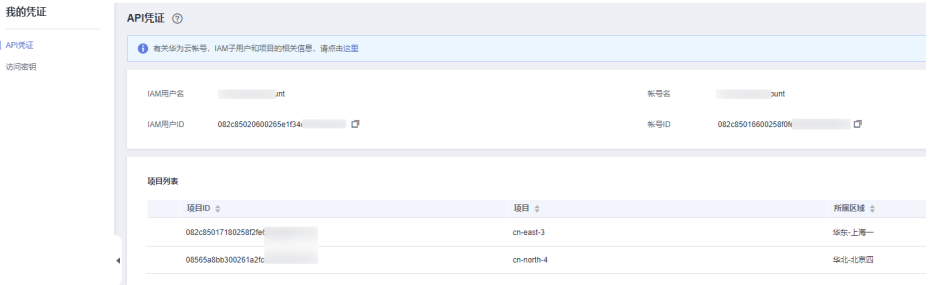

## 安装 **SDK**

推荐您通过Maven方式获取和安装SDK,首先需要在您的操作系统[中下载](https://maven.apache.org/download.cgi)并[安装](https://maven.apache.org/install.html) **[Maven](https://maven.apache.org/install.html)**,安装完成后您只需要在Java项目的pom.xml文件中加入相应的依赖项即可。

使用SDK前,需要安装"huaweicloud-sdk-core"和"huaweicloud-sdk-ivs"依赖 项。请在**SDK**[中心](https://sdkcenter.developer.huaweicloud.com/?language=java)获取最新的sdk包版本,替换代码中版本。

// Maven配置,指定使用IVS服务所需的"huaweicloud-sdk-core"和"huaweicloud-sdk-ivs"依赖项 <dependency>

```
 <groupId>com.huaweicloud.sdk</groupId>
   <artifactId>huaweicloud-sdk-core</artifactId>
   <version>3.1.44</version>
</dependency>
<dependency>
   <groupId>com.huaweicloud.sdk</groupId>
   <artifactId>huaweicloud-sdk-ivs</artifactId>
   <version>3.1.44</version>
</dependency>
```
#### 说明

当出现第三方库冲突的时,如Jackson,okhttp3版本冲突等。可以引入如下bundle包(3.0.40-rc 版本后),该包包含所有支持的服务和重定向了SDK依赖的第三方软件,避免和业务自身依赖的 库产生冲突:

<dependency>

 <groupId>com.huaweicloud.sdk</groupId> <artifactId>huaweicloud-sdk-bundle</artifactId> <version>[3.0.40-rc, 3.1.0)</version> </dependency>

jackson版本要求请见**[pom.xml](https://github.com/huaweicloud/huaweicloud-sdk-java-v3/blob/master/pom.xml)**。SDK常见报错请参[考代码运行报错](#page-11-0)。

## 开始使用 **SDK**

#### 1. 导入依赖模块

import com.huaweicloud.sdk.core.auth.ICredential; // 对用户身份进行认证 import com.huaweicloud.sdk.core.auth.BasicCredentials; // 请求异常类 import com.huaweicloud.sdk.core.exception.ConnectionException; import com.huaweicloud.sdk.core.exception.RequestTimeoutException; import com.huaweicloud.sdk.core.exception.ServiceResponseException;

// 导入ivs sdk import com.huaweicloud.sdk.ivs.v2.region.IvsRegion; import com.huaweicloud.sdk.ivs.v2.\*; import com.huaweicloud.sdk.ivs.v2.model.\*;

#### 2. 配置认证信息

配置AK、SK信息。华为云通过AK识别用户的身份,通过SK对请求数据进行签名 验证,用于确保请求的机密性、完整性和请求者身份的正确性。AK、SK获取方法 请参[见准备工作](#page-5-0)。

// 创建AK、SK认证凭据 public static ICredential getCredential(String ak, String sk) { return new BasicCredentials() .withAk(ak) .withSk(sk); }

初始化认证信息:

String ak = System.getenv("HUAWEICLOUD SDK AK"); String sk = System.getenv("HUAWEICLOUD\_SDK\_SK");  $I C$ redential credential =  $q$ et $C$ redential $(ak, sk);$ 

## 注意

- 认证用的 ak 和sk 硬编码到代码中或者明文存储都有很大的安全风险,建议在 配置文件或者环境变量中密文存放,使用时解密,确保安全。
- 本示例以 ak 和 sk 保存在环境变量中来实现身份验证为例,运行本示例前请先 在本地环境中设置环境变量HUAWEICLOUD\_SDK\_AK和 HUAWEICLOUD\_SDK\_SK。

#### 图 **2-3** Windows 环境新建环境变量

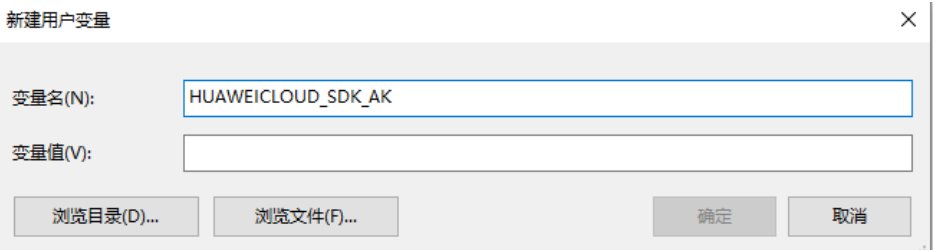

#### 3. 初始化客户端

指定region方式

```
public static IvsClient getClient(Region region, ICredential auth) {
   // 初始化客户端
   return IvsClient.newBuilder()
        .withCredential(auth)
        .withRegion(region)
        .build();
}
华北-北京四region获取:IvsRegion.CN_NORTH_4
```
华北-北京-region获取: IvsRegion.CN\_NORTH\_1

4. 发送请求并查看响应

// 以调用标准版(三要素)DetectStandardByIdCardImage 接口为例 DetectStandardByIdCardImageRequest request = new DetectStandardByIdCardImageRequest(); DetectStandardByIdCardImageResponse response = client.detectStandardByIdCardImage(request); System.out.println(response.toString());

5. 异常处理

#### 表 **2-1** 异常处理

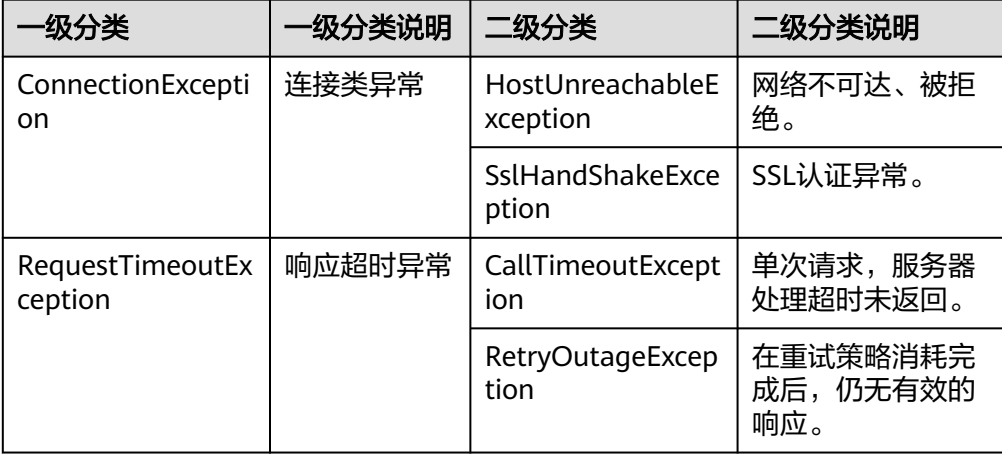

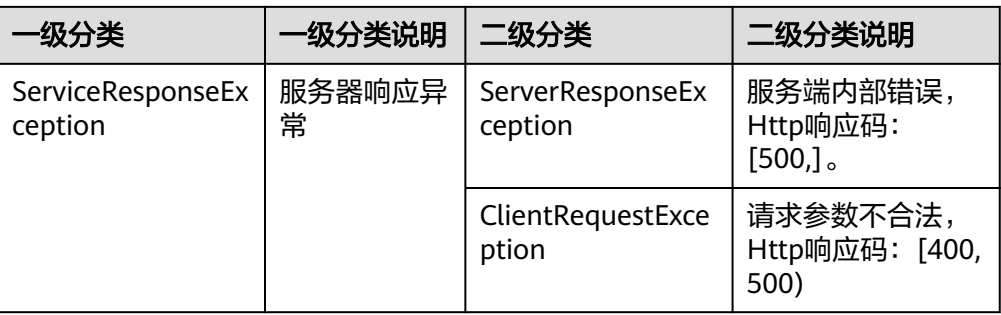

// 捕获和处理不同类型的异常

DetectStandardByIdCardImageRequest request = new DetectStandardByIdCardImageRequest(); try { DetectStandardByIdCardImageResponse response = client.detectStandardByIdCardImage(request);

 System.out.println(response.toString()); } catch (ConnectionException e) {

- e.printStackTrace();
- } catch (RequestTimeoutException e) {
- e.printStackTrace();
- } catch (ServiceResponseException e) { e.printStackTrace(); System.out.println(e.getHttpStatusCode()); System.out.println(e.getErrorCode()); System.out.println(e.getErrorMsg());
	-

#### 说明

}

使用异步客户端,配置日志等操作请参见**[SDK](https://sdkcenter.developer.huaweicloud.com/)**中心、**[Java SDK](https://github.com/huaweicloud/huaweicloud-sdk-java-v3/blob/master/README_CN.md)**使用指导、**[Java SDK](https://res-static.hc-cdn.cn/cloudbu-site/china/zh-cn/support/sdk-video/1620783979754083351.mp4)**使用视频。

## **SDK demo** 代码解析

## 人证核身标准版(三要素)

● 方式一:使用身份证图片、人像图片进行校验 DetectStandardByIdCardImageRequest request = new DetectStandardByIdCardImageRequest(); IvsStandardByIdCardImageRequestBody body = new IvsStandardByIdCardImageRequestBody(); List<ReqDataByIdCardImage> listIvsStandardByIdCardImageRequestBodyDataReqData = new ArrayList<>(); listIvsStandardByIdCardImageRequestBodyDataReqData.add( new ReqDataByIdCardImage() .withIdcardImage1("身份证人像面图像数据,使用base64编码") .withIdcardImage2("身份证国徽面图像数据,使用base64编码") .withFaceImage("现场人像图像数据,使用base64编码,") ); IvsStandardByIdCardImageRequestBodyData databody = new IvsStandardByIdCardImageRequestBodyData(); databody.withReqData(listIvsStandardByIdCardImageRequestBodyDataReqData); Meta metabody = new Meta(); metabody.withUuid("唯一标识此次请求的ID,用户自定义,不超过64位。例如10eb0091-887f-4839-9929 cbc884f1e20e"); body.withData(databody); body.withMeta(metabody); request.withBody(body); try { DetectStandardByIdCardImageResponse response = client.detectStandardByIdCardImage(request); System.out.println(response.toString()); } catch (ConnectionException e) { e.printStackTrace(); } catch (RequestTimeoutException e) { e.printStackTrace(); } catch (ServiceResponseException e) {

```
 e.printStackTrace();
   System.out.println(e.getHttpStatusCode());
   System.out.println(e.getErrorCode());
   System.out.println(e.getErrorMsg());
}
● 方式二:使用身份证姓名、身份证号码文本,人像图片进行校验
DetectStandardByNameAndIdRequest request = new DetectStandardByNameAndIdRequest();
IvsStandardByNameAndIdRequestBody body = new IvsStandardByNameAndIdRequestBody();
List<StandardReqDataByNameAndId> listIvsStandardByNameAndIdRequestBodyDataReqData = new
ArrayList<>();
listIvsStandardByNameAndIdRequestBodyDataReqData.add(
   new StandardReqDataByNameAndId()
     .withVerificationName("被验证人的姓名")
     .withVerificationId("被验证人的身份证号码")
     .withFaceImage("现场人像图像数据,使用base64编码")
);
IvsStandardByNameAndIdRequestBodyData databody = new 
IvsStandardByNameAndIdRequestBodyData();
databody.withReqData(listIvsStandardByNameAndIdRequestBodyDataReqData);
Meta metabody = new Meta();
metabody.withUuid("唯一标识此次请求的ID,用户自定义,不超过64位。例如10eb0091-887f-4839-9929-
cbc884f1e20e");
body.withData(databody);
body.withMeta(metabody);
request.withBody(body);
try {
   DetectStandardByNameAndIdResponse response = client.detectStandardByNameAndId(request);
   System.out.println(response.toString());
} catch (ConnectionException e) {
   e.printStackTrace();
} catch (RequestTimeoutException e) {
   e.printStackTrace();
} catch (ServiceResponseException e) {
   e.printStackTrace();
   System.out.println(e.getHttpStatusCode());
   System.out.println(e.getErrorCode());
   System.out.println(e.getErrorMsg());
}
方式三:使用现场拍摄的人像视频数据,实现活体人证核身
DetectStandardByVideoAndIdCardImageRequest request = new 
DetectStandardByVideoAndIdCardImageRequest();
IvsStandardByVideoAndIdCardImageRequestBody body = new 
IvsStandardByVideoAndIdCardImageRequestBody();
List<ReqDataByVideoAndIdCardImage> listDataReqData = new ArrayList<>();
listDataReqData.add(
   new ReqDataByVideoAndIdCardImage()
     .withIdcardImage1("身份证人像面图像数据,使用base64编码")
     .withIdcardImage2("身份证国徽面图像数据,使用base64编码")
     .withVideo("现场拍摄人像视频数据,使用base64编码")
     .withActions("动作代码顺序列表")
);
IvsStandardByVideoAndIdCardImageRequestBodyData databody = new 
IvsStandardByVideoAndIdCardImageRequestBodyData();
databody.withReqData(listDataReqData);
Meta metabody = new Meta();
metabody.withUuid("唯一标识此次请求的ID,用户自定义,不超过64位。例如10eb0091-887f-4839-9929-
cbc884f1e20e")
body.withData(databody);
body.withMeta(metabody);
request.withBody(body);
try {
   DetectStandardByVideoAndIdCardImageResponse response = 
client.detectStandardByVideoAndIdCardImage(request);
   System.out.println(response.toString());
} catch (ConnectionException e) {
   e.printStackTrace();
} catch (RequestTimeoutException e) {
  e.printStackTrace();
```

```
} catch (ServiceResponseException e) {
        e.printStackTrace();
        System.out.println(e.getHttpStatusCode());
        System.out.println(e.getRequestId());
        System.out.println(e.getErrorCode());
        System.out.println(e.getErrorMsg());
     }
人证核身证件版(二要素)
     方式一:使用身份证图片进行校验
     DetectExtentionByIdCardImageRequest request = new DetectExtentionByIdCardImageRequest();
     IvsExtentionByIdCardImageRequestBody body = new IvsExtentionByIdCardImageRequestBody();
     List<ExtentionReqDataByIdCardImage> listIvsExtentionByIdCardImageRequestBodyDataReqData = 
     new ArrayList<>();
     listIvsExtentionByIdCardImageRequestBodyDataReqData.add(
        new ExtentionReqDataByIdCardImage()
           .withIdcardImage1("身份证人像面图像数据,使用base64编码")
           .withIdcardImage2("身份证国徽面图像数据,使用base64编码")
     );
     IvsExtentionByIdCardImageRequestBodyData databody = new 
     IvsExtentionByIdCardImageRequestBodyData();
     databody.withReqData(listIvsExtentionByIdCardImageRequestBodyDataReqData);
     Meta metabody = new Meta();
     metabody.withUuid("唯一标识此次请求的ID,用户自定义,不超过64位。例如10eb0091-887f-4839-9929-
     cbc884f1e20e");
     body.withData(databody);
     body.withMeta(metabody);
     request.withBody(body);
     try {
        DetectExtentionByIdCardImageResponse response = client.detectExtentionByIdCardImage(request);
        System.out.println(response.toString());
     } catch (ConnectionException e) {
        e.printStackTrace();
     } catch (RequestTimeoutException e) {
        e.printStackTrace();
     } catch (ServiceResponseException e) {
        e.printStackTrace();
        System.out.println(e.getHttpStatusCode());
        System.out.println(e.getErrorCode());
        System.out.println(e.getErrorMsg());
     }
     方式二: 使用身份证姓名、身份证号码文本进行校验
     DetectExtentionByNameAndIdRequest request = new DetectExtentionByNameAndIdRequest();
     IvsExtentionByNameAndIdRequestBody body = new IvsExtentionByNameAndIdRequestBody();
     List<ExtentionReqDataByNameAndId> listIvsExtentionByNameAndIdRequestBodyDataReqData = new
     ArrayList<>();
     listIvsExtentionByNameAndIdRequestBodyDataReqData.add(
        new ExtentionReqDataByNameAndId()
           .withVerificationName("被验证人的姓名")
           .withVerificationId("被验证人的身份证号码")
     );
     IvsExtentionByNameAndIdRequestBodyData databody = new 
     IvsExtentionByNameAndIdRequestBodyData();
     databody.withReqData(listIvsExtentionByNameAndIdRequestBodyDataReqData);
     Meta metabody = new Meta();
     metabody.withUuid("唯一标识此次请求的ID,用户自定义,不超过64位。例如10eb0091-887f-4839-9929-
     cbc884f1e20e");
     body.withData(databody);
     body.withMeta(metabody);
     request.withBody(body);
     try {
        DetectExtentionByNameAndIdResponse response = client.detectExtentionByNameAndId(request);
        System.out.println(response.toString());
     } catch (ConnectionException e) {
        e.printStackTrace();
     } catch (RequestTimeoutException e) {
        e.printStackTrace();
     } catch (ServiceResponseException e) {
```
 e.printStackTrace(); System.out.println(e.getHttpStatusCode()); System.out.println(e.getErrorCode()); System.out.println(e.getErrorMsg());

## <span id="page-11-0"></span>代码示例自动生成

**[API Explorer](https://apiexplorer.developer.huaweicloud.com/apiexplorer/sdk?product=IVS&api=DetectStandardByIdCardImage)**提供API检索及平台调试,支持全量快速检索、可视化调试、帮助文档查 看和在线咨询。

您只需要在API Explorer中修改接口参数,即可自动生成对应的代码示例。同时,可在 集成开发环境CloudIDE中完成代码的构建、调试和运行等操作。

图 **2-4** API Explorer

}

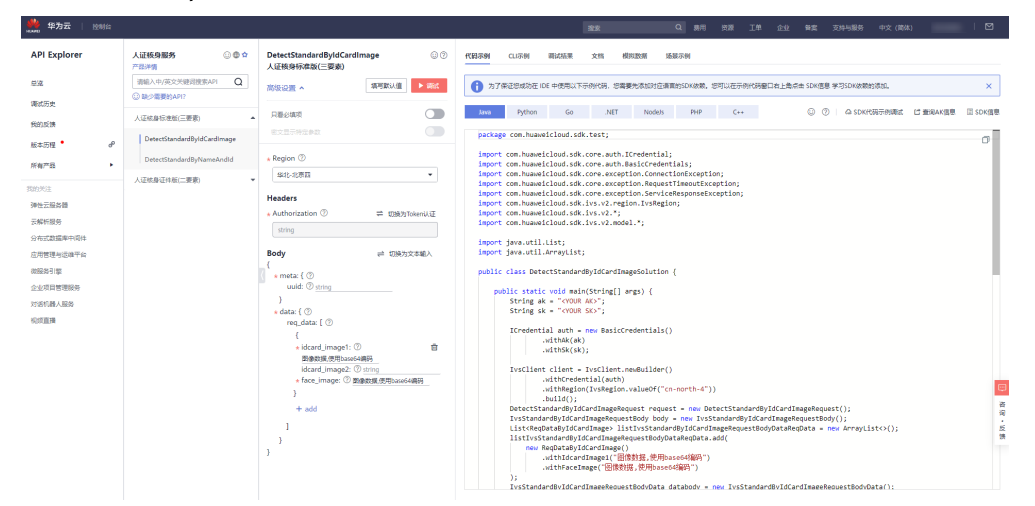

## 代码运行报错

● **java.lang.NoClassDefFoundError: Could not initialize class com.huaweicloud.sdk.core.http.HttpConfig at com.huaweicloud.sdk.core.ClientBuilder.build(ClientBuilder.java:98)**

HttpConfig 这个类在sdk-core 包里面找不到,造成原因为用户使用的sdk版本太 老导致,建议使用<mark>最新版本</mark>的华为云java sdk,运行代码再具体定位。

#### ● **java.lang.NoSuchFieldError: ALLOW\_LEADING\_DECIMAL\_POINT\_FOR\_NUMBERS**

这个字段是 jackson-core 里面用来标识解析json格式数据是否支持前导小数点的 字段,这个报错的意思是找不到这个字段,很可能是因为用户使用的jackson 版本 太老导致。

建议客户本地将jackson 版本升级到和华为云 java sdk一致, jackson版本要求请 见**[pom.xml](https://github.com/huaweicloud/huaweicloud-sdk-java-v3/blob/master/pom.xml)**。

引用华为云java sdk的**[bundle](https://github.com/huaweicloud/huaweicloud-sdk-java-v3/blob/master/README_CN.md)**包来解决 jackson 版本冲突的问题。

```
<dependency>
   <groupId>com.huaweicloud.sdk</groupId>
  <artifactId>huaweicloud-sdk-bundle</artifactId>
   <version>[3.0.40-rc, 3.1.0)</version>
```

```
</dependency>
```
● **java.lang.ClassNotFoundException: com.fasterxml.jackson.datatype.jsr310.JavaTimeModule** 用户本地工程引入了jackson 框架,和 华为云sdk引入的jackson 框架冲突了,导 致会报找不到某个类,建议 客户在本地引入**[bundle](https://github.com/huaweicloud/huaweicloud-sdk-java-v3/blob/master/README_CN.md)**包报来避免出现依赖冲突。

<dependency>

 <groupId>com.huaweicloud.sdk</groupId> <artifactId>huaweicloud-sdk-bundle</artifactId> <version>[3.0.40-rc, 3.1.0)</version> </dependency>

● **java.lang.ClassNotFoundException: okhttp3/Interceptor**

用户本地引入的Okhttp3 版本和 华为云冲突,okhttp版本要求请见**[pom.xml](https://github.com/huaweicloud/huaweicloud-sdk-java-v3/blob/master/pom.xml)**。

INFO com.huaweicloud.sdk.core.HcClient - project id of region 'cn**north-4' not found in BasicCredentials, trying to obtain project id from IAM service: https://iam.myhuaweicloud.com**

调用服务对应终端节点下的项目ID没有生成。

在"[我的凭证"](https://console.huaweicloud.com/iam/?agencyId=652ef7328f3049e5922fe46c395cf6bf®ion=cn-north-4&locale=zh-cn#/mine/apiCredential)页面中查看对应终端节点的项目ID,确认系统中没有生成。在**[IVS](https://console.huaweicloud.com/ivs/?agencyId=5fc17008b8a84feb8f00502f36dd4575®ion=cn-north-4&locale=zh-cn#/ivs/manage/overview)** [控制台](https://console.huaweicloud.com/ivs/?agencyId=5fc17008b8a84feb8f00502f36dd4575®ion=cn-north-4&locale=zh-cn#/ivs/manage/overview)将终端节点切换至调用服务所在的终端节点, 之后前往"我的凭证"页 面,即可查看到已生成对应的项目ID。

# **3 Python SDK**

<span id="page-13-0"></span>本章节介绍人证核身服务Python SDK,您可以参考本章节进行快速集成开发。

## 准备工作

- [注册华为账号并开通华为云,](https://support.huaweicloud.com/usermanual-account/account_id_001.html)并完成实名认证,账号不能处于欠费或冻结状态。
- 已开通人证核身服务。如未开通,请登录[人证核身管理控制台](https://console.huaweicloud.com/ivs/?region=cn-north-4#/ivs/manage/index)开通所需服务。
- 已具备开发环境,支持Python3及以上版本。
- 登录"<mark>我的凭证</mark> > 访问秘钥 <sup>"</sup>页面,获取Access Key ( AK ) 和Secret Access Key (SK)。

图 **3-1** 获取 AK、SK

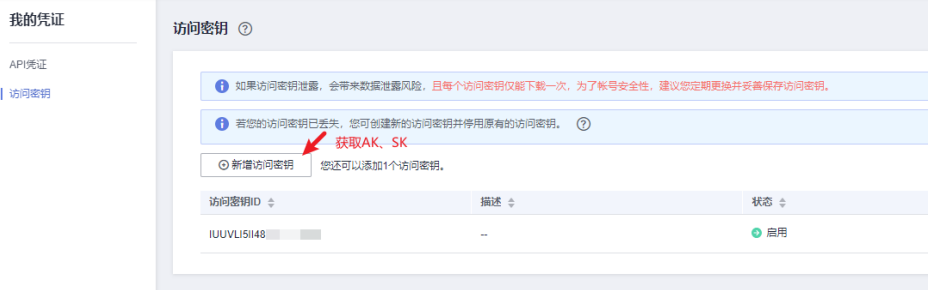

登录"<mark>我的凭证</mark>"页面,获取"IAM用户名""、账号名"以及待使用区域的 "项目ID"。调用服务时会用到这些信息,请提前保存。

本样例以"华北-北京四"区域为例,获取对应的项目ID(project\_id)。

#### 图 **3-2** 我的凭证

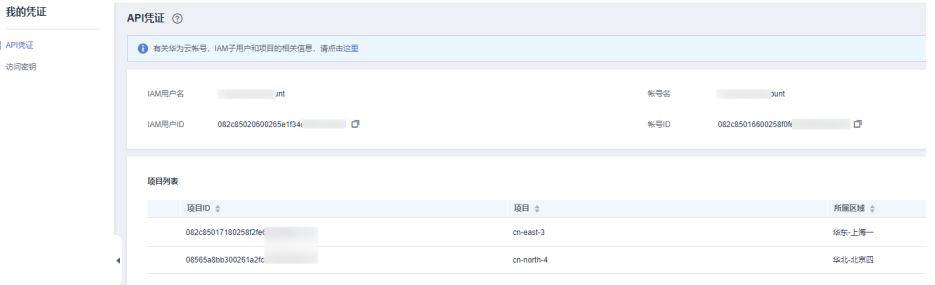

## 安装 **SDK**

#### 支持Python3及以上版本,执行**python --version**检查当前Python的版本信息。

D:\Test>python --version Python 3.7.2

使用SDK前,需要安装"huaweicloudsdkcore"和"huaweicloudsdkivs"。

# 安装核心库 pip install huaweicloudsdkcore ...<br># 安装 IVS 服务库 pip install huaweicloudsdkivs

## 开始使用 **SDK**

#### 1. 导入依赖模块

from huaweicloudsdkcore.auth.credentials import BasicCredentials from huaweicloudsdkcore.exceptions import exceptions

# 导入IVS的库 from huaweicloudsdkivs.v2.region.ivs\_region import IvsRegion from huaweicloudsdkivs.v2 import \*

import os

#### 2. 配置认证信息

配置AK、SK信息。华为云通过AK识别用户的身份,通过SK对请求数据进行签名 验证,用于确保请求的机密性、完整性和请求者身份的正确性。AK、SK获取方法 请参见**准备工作**。

// 创建AK、SK认证凭据 def GetCredential(): return BasicCredentials(ak, sk)

#### 初始化认证信息:

ak = os.environ.get("HUAWEICLOUD\_SDK\_AK") sk = os.environ.get("HUAWEICLOUD\_SDK\_SK") credentials = GetCredential(ak, sk)

## 注意

- 认证用的 ak 和sk 硬编码到代码中或者明文存储都有很大的安全风险,建议在 配置文件或者环境变量中密文存放,使用时解密,确保安全。
- 本示例以 ak 和 sk 保存在环境变量中来实现身份验证为例,运行本示例前请先 在本地环境中设置环境变量HUAWEICLOUD\_SDK\_AK和 HUAWEICLOUD\_SDK\_SK。

#### 图 **3-3** Windows 环境新建环境变量

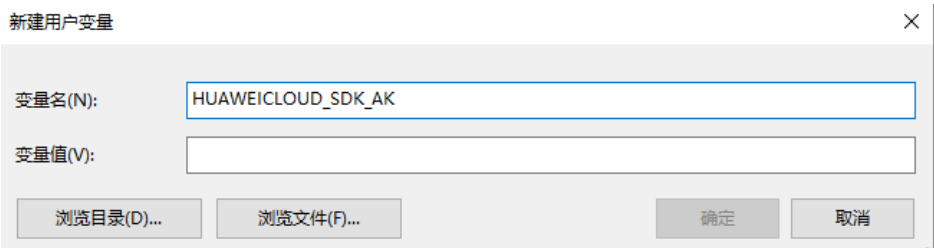

#### 3. 初始化客户端

指定region方式

```
# 选择服务部署区域
def GetClient():
   return IvsClient.new_builder(IvsClient) \
       .with_credentials(credentials) \
       .with_region(IvsRegion.CN_NORTH_4) \
       .build()
```
CN\_NORTH\_4:华北-北京四

CN\_NORTH\_1:华北-北京一

#### 4. 发送请求并查看响应

# 以调用标准版(三要素)接口 DetectStandardByIdCardImage 为例 request = DetectStandardByIdCardImageRequest() response = client.detect\_standard\_by\_id\_card\_image(request) print(response)

5. 异常处理

#### 表 **3-1** 异常处理

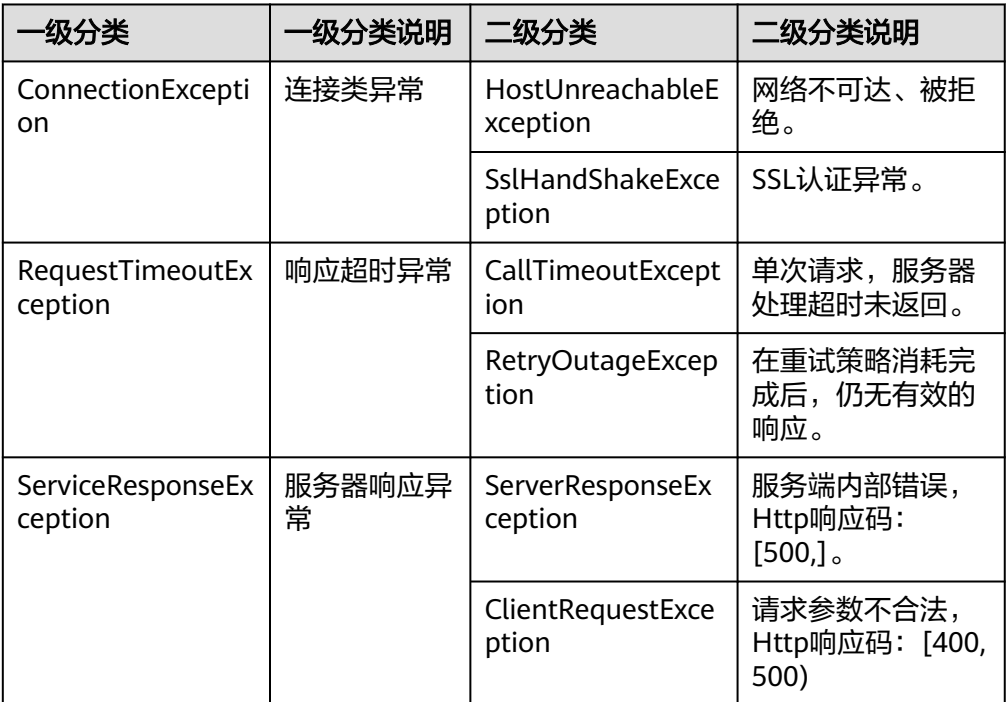

#### # 异常处理

try:

```
 request = DetectStandardByIdCardImageRequest()
   response = client.detect_standard_by_id_card_image(request)
   print(response)
except exceptions.ClientRequestException as e:
   print(e.status_code)
   print(e.request_id)
   print(e.error_code)
   print(e.error_msg)
```
#### 说明

使用异步客户端,配置日志等操作请参见**[SDK](https://sdkcenter.developer.huaweicloud.com/)**中心、**[Python SDK](https://github.com/huaweicloud/huaweicloud-sdk-python-v3/blob/master/README_CN.md)**使用指导、**[Python SDK](https://res-static.hc-cdn.cn/cloudbu-site/china/zh-cn/support/sdk-video/1622768970747088213.mp4)**使用 [视频](https://res-static.hc-cdn.cn/cloudbu-site/china/zh-cn/support/sdk-video/1622768970747088213.mp4)。

## **SDK demo** 代码解析

#### 人证核身标准版(三要素)

```
方式一:使用身份证图片、人像图片讲行校验
try:
   request = DetectStandardByIdCardImageRequest()
   listReqDataByIdCardImageReqDataIvsStandardByIdCardImageRequestBodyData = [
     ReqDataByIdCardImage(
        idcard_image1="身份证人像面图像数据,使用base64编码",
        idcard_image2="身份证国徽面图像数据,使用base64编码",
        face_image="现场人像图像数据,使用base64编码,"
     )
 ]
   dataIvsStandardByIdCardImageRequestBodyData = IvsStandardByIdCardImageRequestBodyData(
     req_data=listReqDataByIdCardImageReqDataIvsStandardByIdCardImageRequestBodyData
\rightarrow metaMeta = Meta(
     uuid="唯一标识此次请求的ID,用户自定义,不超过64位。例如10eb0091-887f-4839-9929-
cbc884f1e20e"
   )
   request.body = IvsStandardByIdCardImageRequestBody(
     data=dataIvsStandardByIdCardImageRequestBodyData,
     meta=metaMeta
\rightarrow response = client.detect_standard_by_id_card_image(request)
   print(response)
 except exceptions.ClientRequestException as e:
   print(e.status_code)
   print(e.request_id)
   print(e.error_code)
   print(e.error_msg)
方式二:使用身份证姓名、身份证号码文本,人像图片进行校验
try:
   request = DetectStandardByNameAndIdRequest()
   listStandardReqDataByNameAndIdReqDataIvsStandardByNameAndIdRequestBodyData = [
     StandardReqDataByNameAndId(
       verification_name="被验证人的姓名"
       verification_id="被验证人的身份证号码",
        face_image="现场人像图像数据,使用base64编码"
     )
   ]
   dataIvsStandardByNameAndIdRequestBodyData = IvsStandardByNameAndIdRequestBodyData(
     req_data=listStandardReqDataByNameAndIdReqDataIvsStandardByNameAndIdRequestBodyData
\rightarrow metaMeta = Meta(
     uuid="唯一标识此次请求的ID,用户自定义,不超过64位。例如10eb0091-887f-4839-9929-
cbc884f1e20e"
\rightarrow request.body = IvsStandardByNameAndIdRequestBody(
     data=dataIvsStandardByNameAndIdRequestBodyData,
     meta=metaMeta
\rightarrow response = client.detect_standard_by_name_and_id(request)
   print(response)
except exceptions.ClientRequestException as e:
   print(e.status_code)
   print(e.request_id)
   print(e.error_code)
  print(e.error_msg)
方式三:使用现场拍摄的人像视频数据,实现活体人证核身
try:
   request = DetectStandardByVideoAndIdCardImageRequest()
  listReqDataData = [
     ReqDataByVideoAndIdCardImage(
        idcard_image1="身份证人像面图像数据,使用base64编码",
        idcard_image2="身份证国徽面图像数据,使用base64编码",
```

```
 video="现场拍摄人像视频数据,使用base64编码",
        actions="动作代码顺序列表"
     )
   ]
   databody = IvsStandardByVideoAndIdCardImageRequestBodyData(
     req_data=listReqDataData
   )
   metabody = Meta(
     uuid="唯一标识此次请求的ID,用户自定义,不超过64位。例如10eb0091-887f-4839-9929-
cbc884f1e20e"
  \lambda request.body = IvsStandardByVideoAndIdCardImageRequestBody(
     data=databody,
     meta=metabody
  \lambda response = client.detect_standard_by_video_and_id_card_image(request)
   print(response)
except exceptions.ClientRequestException as e:
   print(e.status_code)
   print(e.request_id)
  print(e.error_code)
   print(e.error_msg)
```
## 人证核身证件版(二要素)

```
方式一:使用身份证图片进行校验
try:
   request = DetectExtentionByIdCardImageRequest()
   listExtentionReqDataByIdCardImageReqDataIvsExtentionByIdCardImageRequestBodyData = [
     ExtentionReqDataByIdCardImage(
        idcard_image1="身份证人像面图像数据,使用base64编码",
        idcard_image2="身份证国徽面图像数据,使用base64编码"
     )
 ]
   dataIvsExtentionByIdCardImageRequestBodyData = IvsExtentionByIdCardImageRequestBodyData(
req_data=listExtentionReqDataByIdCardImageReqDataIvsExtentionByIdCardImageRequestBodyData
   )
   metaMeta = Meta(
     uuid="唯一标识此次请求的ID,用户自定义,不超过64位。例如10eb0091-887f-4839-9929-
cbc884f1e20e"
   )
   request.body = IvsExtentionByIdCardImageRequestBody(
     data=dataIvsExtentionByIdCardImageRequestBodyData,
     meta=metaMeta
\rightarrow response = client.detect_extention_by_id_card_image(request)
   print(response)
except exceptions.ClientRequestException as e:
   print(e.status_code)
   print(e.request_id)
   print(e.error_code)
   print(e.error_msg)
● 方式二:使用身份证姓名、身份证号码文本进行校验
try:
   request = DetectExtentionByNameAndIdRequest()
   listExtentionReqDataByNameAndIdReqDataIvsExtentionByNameAndIdRequestBodyData = [
     ExtentionReqDataByNameAndId(
       verification_name="被验证人的姓名"
       verification_id="被验证人的身份证号码"
     )
   ]
   dataIvsExtentionByNameAndIdRequestBodyData = IvsExtentionByNameAndIdRequestBodyData(
req_data=listExtentionReqDataByNameAndIdReqDataIvsExtentionByNameAndIdRequestBodyData
\rightarrow metaMeta = Meta(
     uuid="唯一标识此次请求的ID,用户自定义,不超过64位。例如10eb0091-887f-4839-9929-
cbc884f1e20e"
```

```
 )
   request.body = IvsExtentionByNameAndIdRequestBody(
      data=dataIvsExtentionByNameAndIdRequestBodyData,
      meta=metaMeta
   )
   response = client.detect_extention_by_name_and_id(request)
   print(response)
except exceptions.ClientRequestException as e:
   print(e.status_code)
   print(e.request_id)
  print(e.error_code)
   print(e.error_msg)
```
## 代码示例自动生成

**[API Explorer](https://apiexplorer.developer.huaweicloud.com/apiexplorer/sdk?product=IVS&api=DetectStandardByIdCardImage)**提供API检索及平台调试,支持全量快速检索、可视化调试、帮助文档查 看和在线咨询。

您只需要在API Explorer中修改接口参数, 即可自动生成对应的代码示例。同时, 可在 集成开发环境CloudIDE中完成代码的构建、调试和运行等操作。

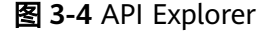

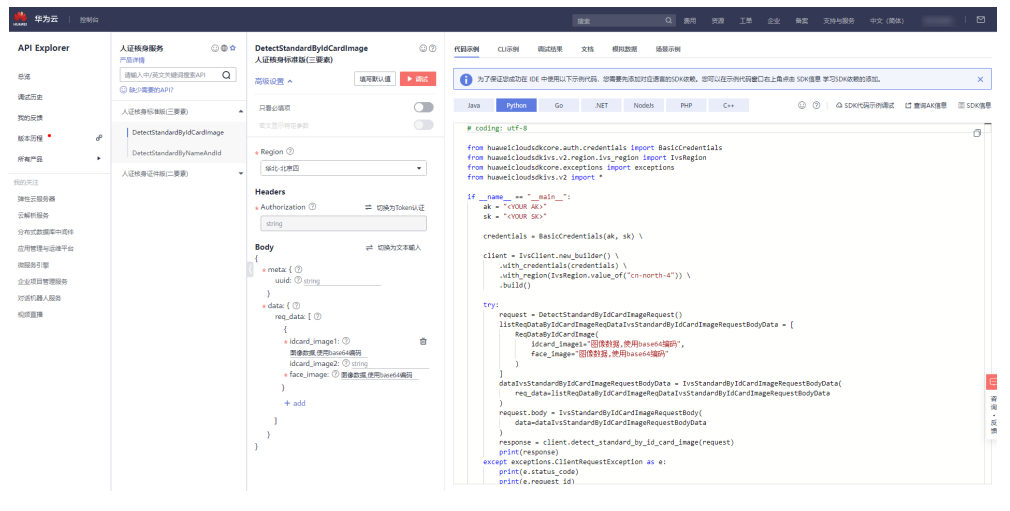

## **4 Go SDK**

本章节介绍人证核身服务Go SDK,您可以参考本章节进行快速集成开发。

## <span id="page-19-0"></span>准备工作

- [注册华为账号并开通华为云,](https://support.huaweicloud.com/usermanual-account/account_id_001.html)并完成实名认证,账号不能处于欠费或冻结状态。
- 已开通人证核身服务。如未开通,请登录**[人证核身管理控制台](https://console.huaweicloud.com/ivs/?region=cn-north-4#/ivs/manage/index)**开通所需服务。
- 已具备开发环境,Go SDK 支持 go 1.14 及以上版本,可执行 go version 检查当 前 Go 的版本信息。
- 登录["我的凭证](https://console.huaweicloud.com/iam/#/myCredential) > 访问秘钥"页面,获取Access Key (AK)和Secret Access Key  $(SK)$ <sub>o</sub>

图 **4-1** 获取 AK、SK

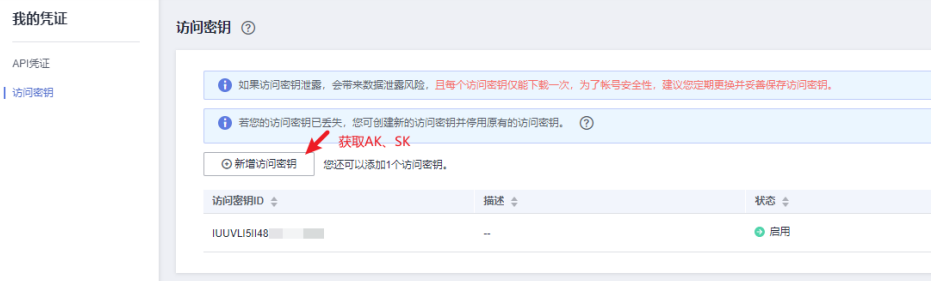

登录["我的凭证](https://console.huaweicloud.com/iam/#/myCredential)"页面,获取"IAM用户名""、账号名"以及待使用区域的 "项目ID"。调用服务时会用到这些信息,请提前保存。

本样例以"华北-北京四"区域为例,获取对应的项目ID(project\_id)。

#### 图 **4-2** 我的凭证

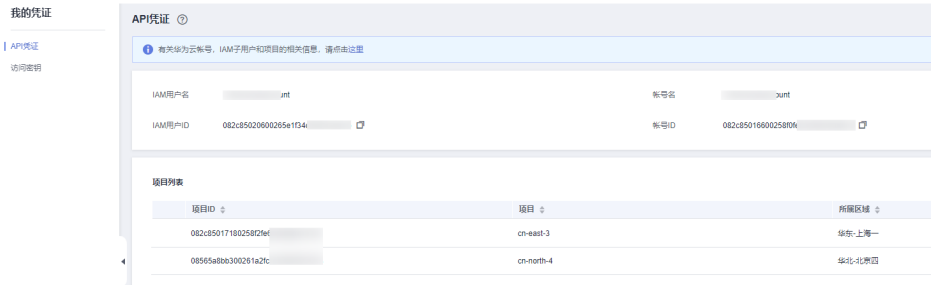

## 安装 **SDK**

#### 使用SDK前需要安装华为云Go SDK 库。

```
# 安装华为云Go库
go get -u github.com/huaweicloud/huaweicloud-sdk-go-v3
# 安装依赖
go get github.com/json-iterator/go
```
## 开始使用 **SDK**

1. 导入依赖模块

import ( "fmt" "os" "github.com/huaweicloud/huaweicloud-sdk-go-v3/core/auth/basic" // 导入IVS sdk ivs "github.com/huaweicloud/huaweicloud-sdk-go-v3/services/ivs/v2" "github.com/huaweicloud/huaweicloud-sdk-go-v3/services/ivs/v2/model" "github.com/huaweicloud/huaweicloud-sdk-go-v3/services/ivs/v2/region"

#### 2. 配置认证信息

 $\lambda$ 

```
配置AK、SK信息。华为云通过AK识别用户的身份,通过SK对请求数据进行签名
验证,用于确保请求的机密性、完整性和请求者身份的正确性。AK、SK获取方法
请参见准备工作。
```

```
// 创建AK、SK认证凭据
func GetCredential(ak, sk string) basic.Credentials {
   return basic.NewCredentialsBuilder().
      WithAk(ak).
      WithSk(sk).
      Build()
}
```
初始化认证信息:

ak := os.Getenv("HUAWEICLOUD\_SDK\_AK") sk := os.Getenv("HUAWEICLOUD\_SDK\_SK") client := GetCredential(ak, sk)

## 注意

- 认证用的 ak 和sk 硬编码到代码中或者明文存储都有很大的安全风险,建议在 配置文件或者环境变量中密文存放,使用时解密,确保安全。
- 本示例以 ak 和 sk 保存在环境变量中来实现身份验证为例,运行本示例前请先 在本地环境中设置环境变量HUAWEICLOUD\_SDK\_AK和 HUAWEICLOUD\_SDK\_SK。

#### 图 **4-3** Windows 环境新建环境变量

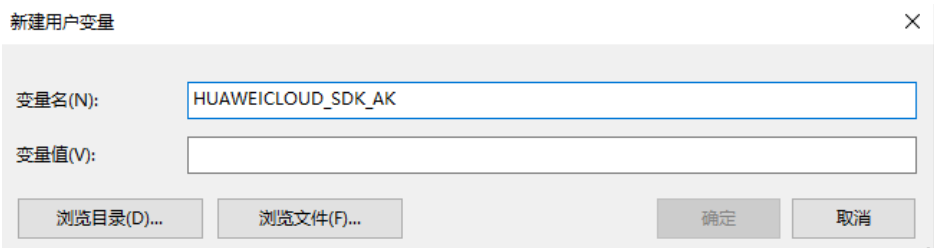

#### 3. 初始化客户端

```
指定region方式
```

```
// 选择服务部署区域
    func GetClient(auth basic.Credentials) *ivs.IvsClient {
        return ivs.NewIvsClient(
          ivs.IvsClientBuilder().
           WithRegion(region.CN_NORTH_4).
            WithCredential(auth).
            Build())
    }
    CN_NORTH_4: 华北-北京四
    CN_NORTH_1:华北-北京一
4. 发送请求并查看响应
    # 以调用标准版(三要素)接口 DetectStandardByIdCardImage 为例
    request := &model.DetectStandardByIdCardImageRequest{}
    response, err := client.DetectStandardByIdCardImage(request)
    if err == nil
```
fmt.Printf("%+v\n", response)

```
} else {
```
 fmt.Println(err) }

5. 异常处理

#### 表 **4-1** 异常处理

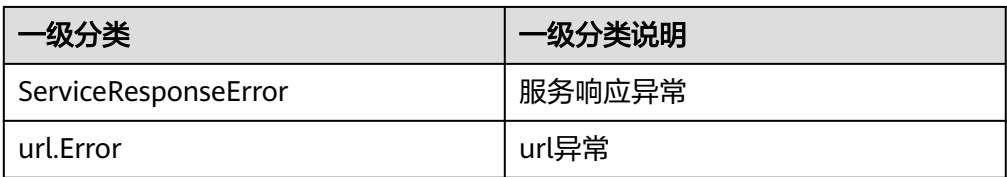

```
// 异常处理
response, err := client.DetectStandardByIdCardImage(request)
if err == nil fmt.Printf("%+v\n", response)
} else {
   fmt.Println(err)
}
```
#### 说明

详细的SDK介绍请参见**SDK**[中心、](https://sdkcenter.developer.huaweicloud.com/)**Go SDK**[使用指导](https://github.com/huaweicloud/huaweicloud-sdk-go-v3/blob/master/README_CN.md)、**Go SDK**[使用视频](https://res-static.hc-cdn.cn/cloudbu-site/china/zh-cn/support/sdk-video/huaweicloud_go_sdk.mp4)。

## **SDK demo** 代码解析

#### 人证核身标准版(三要素)

```
● 方式一:使用身份证图片、人像图片进行校验
request := &model.DetectStandardByIdCardImageRequest{}
idcardImage2ReqDataReqDataByIdCardImage:= "身份证国徽面图像数据,使用base64编码"
var listReqDataIvsStandardByIdCardImageRequestBodyData = []model.ReqDataByIdCardImage{
   {
     IdcardImage1: "身份证人像面图像数据,使用base64编码",
     IdcardImage2: &idcardImage2ReqDataReqDataByIdCardImage,
     FaceImage: "现场人像图像数据,使用base64编码,",
  },
}
databody := &model.IvsStandardByIdCardImageRequestBodyData{
  ReqData: &listReqDataIvsStandardByIdCardImageRequestBodyData,
```

```
}
uuidMetaMeta:= "唯一标识此次请求的ID,用户自定义,不超过64位。例如10eb0091-887f-4839-9929-
cbc884f1e20e"
metabody := &model.Meta{
   Uuid: &uuidMetaMeta,
}
request.Body = &model.IvsStandardByIdCardImageRequestBody{
   Data: databody,
   Meta: metabody,
}
response, err := client.DetectStandardByIdCardImage(request)
if err == nil fmt.Printf("%+v\n", response)
} else {
   fmt.Println(err)
}
● 方式二:使用身份证姓名、身份证号码文本,人像图片进行校验
request := &model.DetectStandardByNameAndIdRequest{}
var listReqDataIvsStandardByNameAndIdRequestBodyData = []model.StandardReqDataByNameAndId{
   {
     VerificationName: "被验证人的姓名",
     VerificationId: "被验证人的身份证号码",
     FaceImage: "现场人像图像数据,使用base64编码",
   },
}
databody := &model.IvsStandardByNameAndIdRequestBodyData{
   ReqData: &listReqDataIvsStandardByNameAndIdRequestBodyData,
}
uuidMetaMeta:= "唯一标识此次请求的ID,用户自定义,不超过64位。例如10eb0091-887f-4839-9929-
cbc884f1e20e"
metabody := &model.Meta{
   Uuid: &uuidMetaMeta,
}
request.Body = &model.IvsStandardByNameAndIdRequestBody{
   Data: databody,
   Meta: metabody,
}
response, err := client.DetectStandardByNameAndId(request)
if err == nil fmt.Printf("%+v\n", response)
} else {
   fmt.Println(err)
}
方式三:使用现场拍摄的人像视频数据,实现活体人证核身
request := &model.DetectStandardByVideoAndIdCardImageRequest{}
idcardImage2ReqData:= "身份证国徽面图像数据,使用base64编码"
var listReqDataData = []model.ReqDataByVideoAndIdCardImage{
   {
     IdcardImage1: "身份证人像面图像数据,使用base64编码",
     IdcardImage2: &idcardImage2ReqData,
     Video: "现场拍摄人像视频数据,使用base64编码",
     Actions: "动作代码顺序列表",
  },
}
databody := &model.IvsStandardByVideoAndIdCardImageRequestBodyData{
   ReqData: &listReqDataData,
}
uuidMeta:= "唯一标识此次请求的ID,用户自定义,不超过64位。例如10eb0091-887f-4839-9929-
cbc884f1e20e"
metabody := &model.Meta{
   Uuid: &uuidMeta,
}
request.Body = &model.IvsStandardByVideoAndIdCardImageRequestBody{
   Data: databody,
   Meta: metabody,
}
response, err := client.DetectStandardByVideoAndIdCardImage(request)
if err == nil {
```

```
 fmt.Printf("%+v\n", response)
} else {
   fmt.Println(err)
```
#### 人证核身证件版(二要素)

}

```
方式一:使用身份证图片进行校验
request := &model.DetectExtentionByIdCardImageRequest{}
idcardImage2ReqDataExtentionReqDataByIdCardImage:= "身份证国徽面图像数据,使用base64编码"
var listReqDataIvsExtentionByIdCardImageRequestBodyData = 
[]model.ExtentionReqDataByIdCardImage{
   {
     IdcardImage1: "身份证人像面图像数据,使用base64编码",
     IdcardImage2: &idcardImage2ReqDataExtentionReqDataByIdCardImage,
  },
}
databody := &model.IvsExtentionByIdCardImageRequestBodyData{
   ReqData: &listReqDataIvsExtentionByIdCardImageRequestBodyData,
}
uuidMetaMeta:= "唯一标识此次请求的ID,用户自定义,不超过64位。例如10eb0091-887f-4839-9929-
cbc884f1e20e"
metabody := &model.Meta{
   Uuid: &uuidMetaMeta,
}
request.Body = &model.IvsExtentionByIdCardImageRequestBody{
   Data: databody,
   Meta: metabody,
}
response, err := client.DetectExtentionByIdCardImage(request)
if err == nil fmt.Printf("%+v\n", response)
} else {
   fmt.Println(err)
}
● 方式二:使用身份证姓名、身份证号码文本进行校验
request := &model.DetectExtentionByNameAndIdRequest{}
var listReqDataIvsExtentionByNameAndIdRequestBodyData = 
[]model.ExtentionReqDataByNameAndId{
   {
     VerificationName: "被验证人的姓名",
     VerificationId: "被验证人的身份证号码",
  },
}
databody := &model.IvsExtentionByNameAndIdRequestBodyData{
   ReqData: &listReqDataIvsExtentionByNameAndIdRequestBodyData,
}
uuidMetaMeta:= "唯一标识此次请求的ID,用户自定义,不超过64位。例如10eb0091-887f-4839-9929-
cbc884f1e20e"
metabody := &model.Meta{
   Uuid: &uuidMetaMeta,
}
request.Body = &model.IvsExtentionByNameAndIdRequestBody{
   Data: databody,
   Meta: metabody,
}
response, err := client.DetectExtentionByNameAndId(request)
if err == nil fmt.Printf("%+v\n", response)
} else {
   fmt.Println(err)
}
```
## 代码示例自动生成

**[API Explorer](https://apiexplorer.developer.huaweicloud.com/apiexplorer/sdk?product=IVS&api=DetectStandardByIdCardImage)**提供API检索及平台调试,支持全量快速检索、可视化调试、帮助文档查 看和在线咨询。

您只需要在API Explorer中修改接口参数,即可自动生成对应的代码示例。同时,可在 集成开发环境CloudIDE中完成代码的构建、调试和运行等操作。

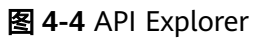

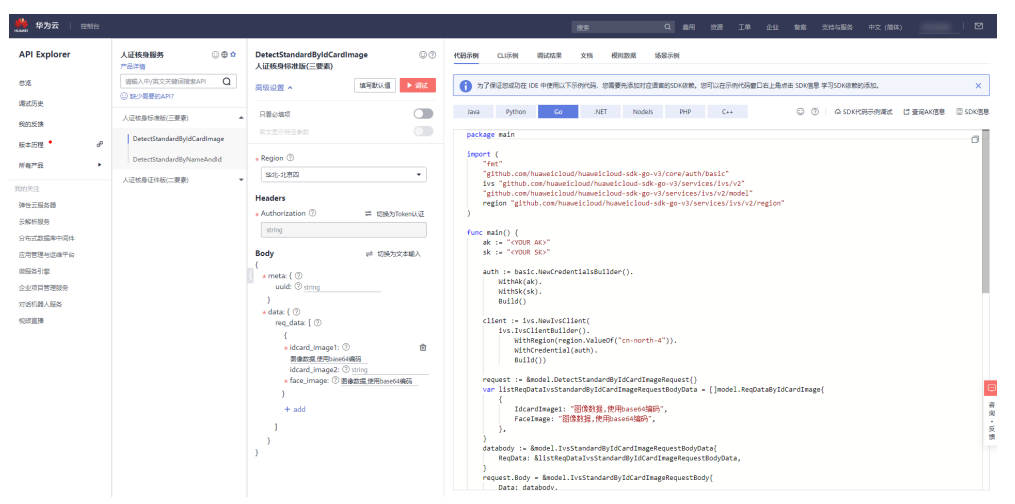

## **5 .NET SDK**

<span id="page-25-0"></span>本章节介绍.NET SDK,您可以参考本章节进行快速集成开发。

## 准备工作

- 在**册华为账号并开通华为云**,并完成实名认证,账号不能处于欠费或冻结状态。
- 已具备开发环境, .NET SDK 适用于.NET Standard 2.0 及其以上版本; C# 4.0 及 其以上版本。
- 登录["我的凭证](https://console.huaweicloud.com/iam/#/myCredential) > 访问秘钥"页面,获取Access Key (AK)和Secret Access Key  $(SK)$

图 **5-1** 获取 AK、SK

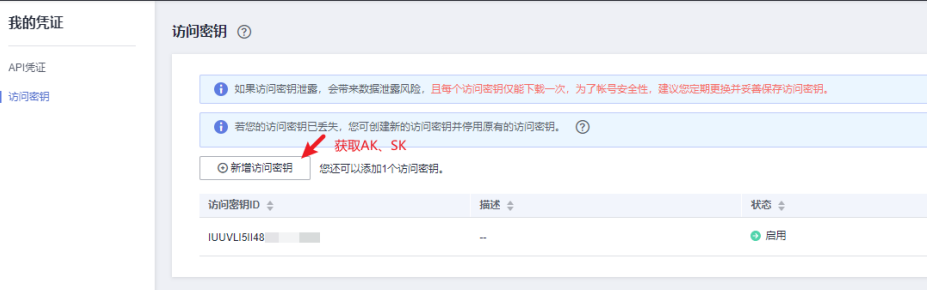

登录["我的凭证](https://console.huaweicloud.com/iam/#/myCredential)"页面,获取"IAM用户名""、账号名"以及待使用区域的 "项目ID"。调用服务时会用到这些信息,请提前保存。

本样例以"华北-北京四"区域为例,获取对应的项目ID(project\_id)。

## 图 **5-2** 我的凭证

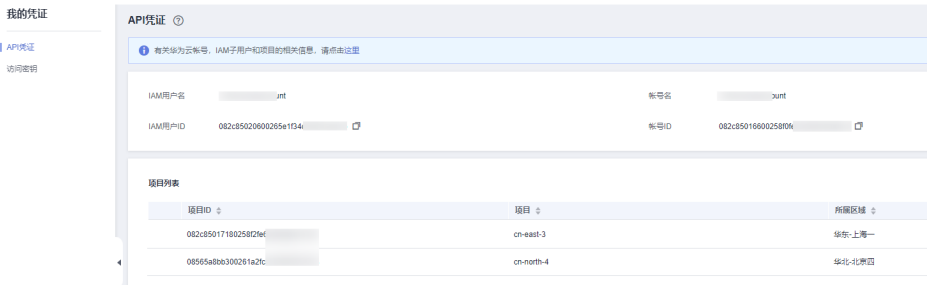

## 安装 **SDK**

使用SDK前,需要安装"HuaweiCloud.SDK.Core"和"HuaweiCloud.SDK.Ivs",有 两种安装方式,分别如下。

- 使用 .NET CLI 工具 dotnet add package HuaweiCloud.SDK.Core dotnet add package HuaweiCloud.SDK.Ivs
- 使用 Package Manager Install-Package HuaweiCloud.SDK.Core Install-Package HuaweiCloud.SDK.Ivs

## 开始使用 **SDK**

- 1. 导入依赖模块
	- using System; using System.Collections.Generic; using HuaweiCloud.SDK.Core; using HuaweiCloud.SDK.Core.Auth; using HuaweiCloud.SDK.Ivs; using HuaweiCloud.SDK.Ivs.V2; using HuaweiCloud.SDK.Ivs.V2.Model;
- 2. 配置客户端连接参数
	- 默认配置 // 使用默认配置 var config = HttpConfig.GetDefaultConfig();
	- 网络代理(可选) // 根据需要配置网络代理 config.ProxyHost = "proxy.huaweicloud.com"; config.ProxyPort = 8080; config.ProxyUsername = "test"; config.ProxyPassword = "test";
	- 超时配置(可选) // 默认超时时间为120秒,可根据需要调整 config.Timeout = 120;
	- SSL配置(可选) // 根据需要配置是否跳过SSL证书验证 config.IgnoreSslVerification = true;
- 3. 配置认证信息

配置AK、SK信息。华为云通过AK识别用户的身份,通过SK对请求数据进行签名 验证,用于确保请求的机密性、完整性和请求者身份的正确性。AK、SK获取方法 请参[见准备工作](#page-25-0)。

const string ak = Environment.GetEnvironmentVariable("HUAWEICLOUD\_SDK\_AK"); const string sk = Environment.GetEnvironmentVariable("HUAWEICLOUD\_SDK\_SK"); var auth = new BasicCredentials(ak, sk);

注意

- 认证用的 ak 和sk 硬编码到代码中或者明文存储都有很大的安全风险,建议在 配置文件或者环境变量中密文存放,使用时解密,确保安全。
- 本示例以 ak 和 sk 保存在环境变量中来实现身份验证为例,运行本示例前请先 在本地环境中设置环境变量HUAWEICLOUD\_SDK\_AK和 HUAWEICLOUD\_SDK\_SK。

#### 图 **5-3** Windows 环境新建环境变量

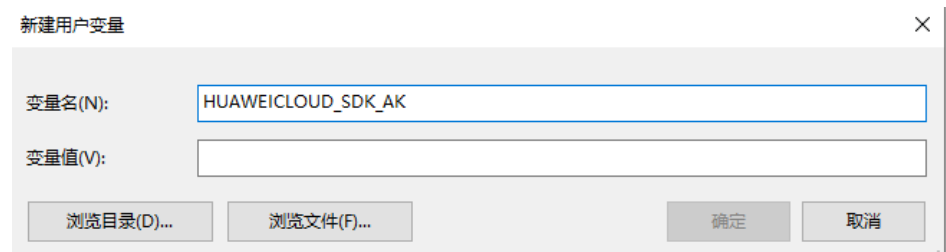

#### 4. 初始化客户端

{ };

{

– 指定云服务region方式(推荐) // 初始化指定云服务的客户端 {Service}Client, 以初始化IVS服务的 IvsClient 为例 var client = IvsClient.NewBuilder() .WithCredential(auth) .WithRegion(IvsRegion.ValueOf("cn-north-4")) .WithHttpConfig(config) .Build(); – 指定云服务endpoint方式 // 指定终端节点,以IVS服务北京四的 endpoint 为例 String endpoint = "https://ivs.cn-north-4.myhuaweicloud.com"; // 初始化客户端认证信息,需要填写相应 projectId,以初始化 BasicCredentials 为例 var auth = new BasicCredentials(ak, sk, projectId); // 初始化指定云服务的客户端 {Service}Client, 以初始化IVS服务的 IvsClient 为例 var client = IvsClient.NewBuilder() .WithCredential(auth) .WithEndPoint(endpoint) .WithHttpConfig(config) .Build(); endpoint是华为云各服务应用区域和各服务的终端节点,详情请查看 [地区和](https://support.huaweicloud.com/api-ivs/ivs_02_0004.html) [终端节点](https://support.huaweicloud.com/api-ivs/ivs_02_0004.html) 。 5. 发送请求并查看响应 // 以调用人证核身标准版(三要素)接口 DetectStandardByIdCardImage 为例 var req = new DetectStandardByIdCardImageRequest List<ReqDataByIdCardImage> listReqDataByIdCardImageReqData = new List<ReqDataByIdCardImage>(); listReqDataByIdCardImageReqData.Add(new ReqDataByIdCardImage() IdcardImage1 = "身份证人像面图像数据,使用base64编码", IdcardImage2 = "身份证国徽面图像数据,使用base64编码", FaceImage = "现场人像图像数据,使用base64编码" }); IvsStandardByIdCardImageRequestBodyData databody = new IvsStandardByIdCardImageRequestBodyData()

```
{
   ReqData = listReqDataByIdCardImageReqData
};
Meta metabody = new Meta()
{
   Uuid = "唯一标识此次请求的ID,用户自定义,不超过64位。"
};
req.Body = new IvsStandardByIdCardImageRequestBody()
{
   Data = databody,
   Meta = metabody
};
try
{
   var resp = client.DetectStandardByIdCardImage(req);
```
 var respStatusCode = resp.HttpStatusCode; Console.WriteLine(respStatusCode);

#### 6. 异常处理

}

#### 表 **5-1** 异常处理

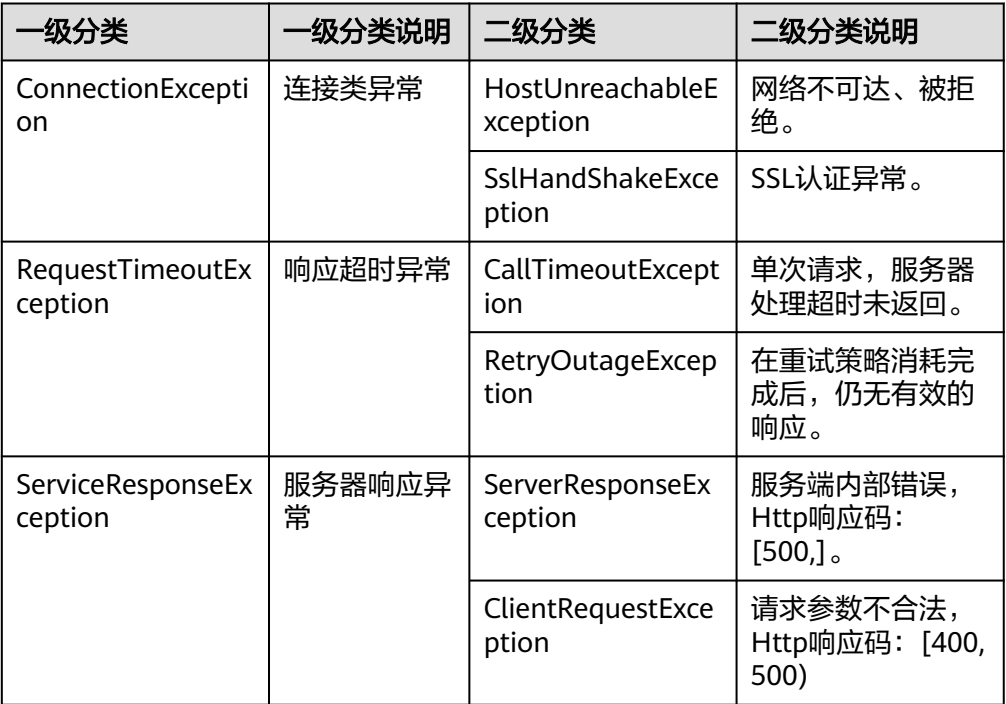

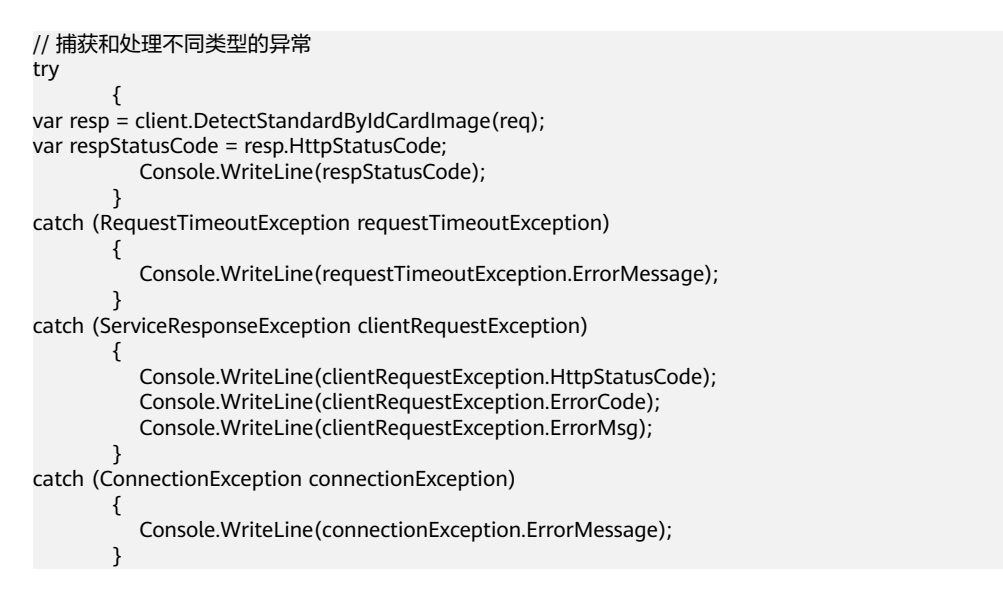

#### 说明

使用异步客户端,配置日志等操作请参见**[SDK](https://sdkcenter.developer.huaweicloud.com/)**中心、**[.NET SDK](https://github.com/huaweicloud/huaweicloud-sdk-net-v3/blob/master/README_CN.md)**使用指导、**[.NET SDK](https://res-static.hc-cdn.cn/cloudbu-site/china/zh-cn/support/sdk-video/huaweicloud_.net_sdk.mp4)**视频指导。

## **SDK demo** 代码解析

#### 人证核身标准版(三要素)

```
● 方式一:使用身份证图片、人像图片进行校验
var req = new DetectStandardByIdCardImageRequest
{
};
List<ReqDataByIdCardImage> listReqDataByIdCardImageReqData = new 
List<ReqDataByIdCardImage>();
listReqDataByIdCardImageReqData.Add(new ReqDataByIdCardImage()
{
   IdcardImage1 = "身份证人像面图像数据,使用base64编码",
   IdcardImage2 = "身份证国徽面图像数据,使用base64编码",
   FaceImage = "现场人像图像数据,使用base64编码,"
});
IvsStandardByIdCardImageRequestBodyData databody = new 
IvsStandardByIdCardImageRequestBodyData()
{
   ReqData = listReqDataByIdCardImageReqData
};
Meta metabody = new Meta()
{
   Uuid = "唯一标识此次请求的ID,用户自定义,不超过64位。例如10eb0091-887f-4839-9929-
cbc884f1e20e"
};
req.Body = new IvsStandardByIdCardImageRequestBody()
{
   Data = databody,
   Meta = metabody
};
try
{
   var resp = client.DetectStandardByIdCardImage(req);
   var respStatusCode = resp.HttpStatusCode;
   Console.WriteLine(respStatusCode);
}
catch (RequestTimeoutException requestTimeoutException)
{
   Console.WriteLine(requestTimeoutException.ErrorMessage);
}
catch (ServiceResponseException clientRequestException)
{
   Console.WriteLine(clientRequestException.HttpStatusCode);
   Console.WriteLine(clientRequestException.ErrorCode);
   Console.WriteLine(clientRequestException.ErrorMsg);
}
catch (ConnectionException connectionException)
{
   Console.WriteLine(connectionException.ErrorMessage);
}
方式二:使用身份证姓名、身份证号码文本,人像图片进行校验
var req = new DetectStandardByNameAndIdRequest
{
};
List<StandardReqDataByNameAndId> listStandardReqDataByNameAndIdReqData = new 
List<StandardReqDataByNameAndId>();
listStandardReqDataByNameAndIdReqData.Add(new StandardReqDataByNameAndId()
{
   VerificationName = "被验证人的姓名",
   VerificationId = "被验证人的身份证号码",
   FaceImage = "现场人像图像数据,使用base64编码"
});
IvsStandardByNameAndIdRequestBodyData databody = new 
IvsStandardByNameAndIdRequestBodyData()
{
   ReqData = listStandardReqDataByNameAndIdReqData
};
Meta metabody = new Meta()
{
   Uuid = "唯一标识此次请求的ID,用户自定义,不超过64位。例如10eb0091-887f-4839-9929-
```

```
cbc884f1e20e"
};
req.Body = new IvsStandardByNameAndIdRequestBody()
{
   Data = databody,
   Meta = metabody
};
try
{
   var resp = client.DetectStandardByNameAndId(req);
   var respStatusCode = resp.HttpStatusCode;
   Console.WriteLine(respStatusCode);
}
catch (RequestTimeoutException requestTimeoutException)
{
   Console.WriteLine(requestTimeoutException.ErrorMessage);
}
catch (ServiceResponseException clientRequestException)
{
   Console.WriteLine(clientRequestException.HttpStatusCode);
   Console.WriteLine(clientRequestException.ErrorCode);
   Console.WriteLine(clientRequestException.ErrorMsg);
}
catch (ConnectionException connectionException)
{
   Console.WriteLine(connectionException.ErrorMessage);
}
方式三:使用现场拍摄的人像视频数据,实现活体人证核身
var req = new DetectStandardByVideoAndIdCardImageRequest
{
};
List<ReqDataByVideoAndIdCardImage> listReqDataData = new 
List<ReqDataByVideoAndIdCardImage>();
listReqDataData.Add(new ReqDataByVideoAndIdCardImage()
{
   IdcardImage1 = "身份证人像面图像数据,使用base64编码",
   IdcardImage2 = "身份证国徽面图像数据,使用base64编码",
   Video = "现场拍摄人像视频数据,使用base64编码",
   Actions = "动作代码顺序列表"
});
IvsStandardByVideoAndIdCardImageRequestBodyData databody = new 
IvsStandardByVideoAndIdCardImageRequestBodyData()
{
   ReqData = listReqDataData
};
Meta metabody = new Meta()
{
   Uuid = "唯一标识此次请求的ID,用户自定义,不超过64位。例如10eb0091-887f-4839-9929-
cbc884f1e20e"
};
req.Body = new IvsStandardByVideoAndIdCardImageRequestBody()
{
   Data = databody,
   Meta = metabody
};
try
{
   var resp = client.DetectStandardByVideoAndIdCardImage(req);
   var respStatusCode = resp.HttpStatusCode;
   Console.WriteLine(respStatusCode);
}
catch (RequestTimeoutException requestTimeoutException)
{
   Console.WriteLine(requestTimeoutException.ErrorMessage);
}
catch (ServiceResponseException clientRequestException)
{
```

```
 Console.WriteLine(clientRequestException.HttpStatusCode);
        Console.WriteLine(clientRequestException.RequestId);
        Console.WriteLine(clientRequestException.ErrorCode);
        Console.WriteLine(clientRequestException.ErrorMsg);
     }
     catch (ConnectionException connectionException)
     {
        Console.WriteLine(connectionException.ErrorMessage);
     }
人证核身证件版(二要素)
     方式一: 使用身份证图片进行校验
     var req = new DetectExtentionByIdCardImageRequest
     {
     };
     List<ExtentionReqDataByIdCardImage> listExtentionReqDataByIdCardImageReqData = new 
     List<ExtentionReqDataByIdCardImage>();
     listExtentionReqDataByIdCardImageReqData.Add(new ExtentionReqDataByIdCardImage()
     {
        IdcardImage1 = "身份证人像面图像数据,使用base64编码",
        IdcardImage2 = "身份证国徽面图像数据,使用base64编码"
     });
     IvsExtentionByIdCardImageRequestBodyData databody = new 
     IvsExtentionByIdCardImageRequestBodyData()
     {
        ReqData = listExtentionReqDataByIdCardImageReqData
     };
     Meta metabody = new Meta()
     {
        Uuid = "唯一标识此次请求的ID,用户自定义,不超过64位。例如10eb0091-887f-4839-9929-
     cbc884f1e20e"
     };
     req.Body = new IvsExtentionByIdCardImageRequestBody()
     {
        Data = databody,
        Meta = metabody
     };
     try
     {
        var resp = client.DetectExtentionByIdCardImage(req);
        var respStatusCode = resp.HttpStatusCode;
        Console.WriteLine(respStatusCode);
     }
     catch (RequestTimeoutException requestTimeoutException)
     {
        Console.WriteLine(requestTimeoutException.ErrorMessage);
     }
     catch (ServiceResponseException clientRequestException)
     {
        Console.WriteLine(clientRequestException.HttpStatusCode);
        Console.WriteLine(clientRequestException.ErrorCode);
        Console.WriteLine(clientRequestException.ErrorMsg);
     }
     catch (ConnectionException connectionException)
     {
        Console.WriteLine(connectionException.ErrorMessage);
     }
     方式二:使用身份证姓名、身份证号码文本进行校验
     var req = new DetectExtentionByNameAndIdRequest
     {
     };
     List<ExtentionReqDataByNameAndId> listExtentionReqDataByNameAndIdReqData = new 
     List<ExtentionReqDataByNameAndId>();
     listExtentionReqDataByNameAndIdReqData.Add(new ExtentionReqDataByNameAndId()
     {
        VerificationName = "被验证人的姓名",
        VerificationId = "被验证人的身份证号码"
```

```
});
IvsExtentionByNameAndIdRequestBodyData databody = new 
IvsExtentionByNameAndIdRequestBodyData()
{
   ReqData = listExtentionReqDataByNameAndIdReqData
};
Meta metabody = new Meta(){
   Uuid = "唯一标识此次请求的ID,用户自定义,不超过64位。例如10eb0091-887f-4839-9929-
cbc884f1e20e"
};
req.Body = new IvsExtentionByNameAndIdRequestBody()
{
   Data = databody,
   Meta = metabody
};
try
{
   var resp = client.DetectExtentionByNameAndId(req);
   var respStatusCode = resp.HttpStatusCode;
   Console.WriteLine(respStatusCode);
}
catch (RequestTimeoutException requestTimeoutException)
{
   Console.WriteLine(requestTimeoutException.ErrorMessage);
}
catch (ServiceResponseException clientRequestException)
{
   Console.WriteLine(clientRequestException.HttpStatusCode);
   Console.WriteLine(clientRequestException.ErrorCode);
   Console.WriteLine(clientRequestException.ErrorMsg);
}
catch (ConnectionException connectionException)
{
   Console.WriteLine(connectionException.ErrorMessage);
}
```
## 代码示例自动生成

**[API Explorer](https://apiexplorer.developer.huaweicloud.com/apiexplorer/sdk?product=IVS&api=DetectStandardByIdCardImage)**提供API检索及平台调试,支持全量快速检索、可视化调试、帮助文档查 看和在线咨询。

您只需要在API Explorer中修改接口参数,即可自动生成对应的代码示例。同时,可在 集成开发环境CloudIDE中完成代码的构建、调试和运行等操作。

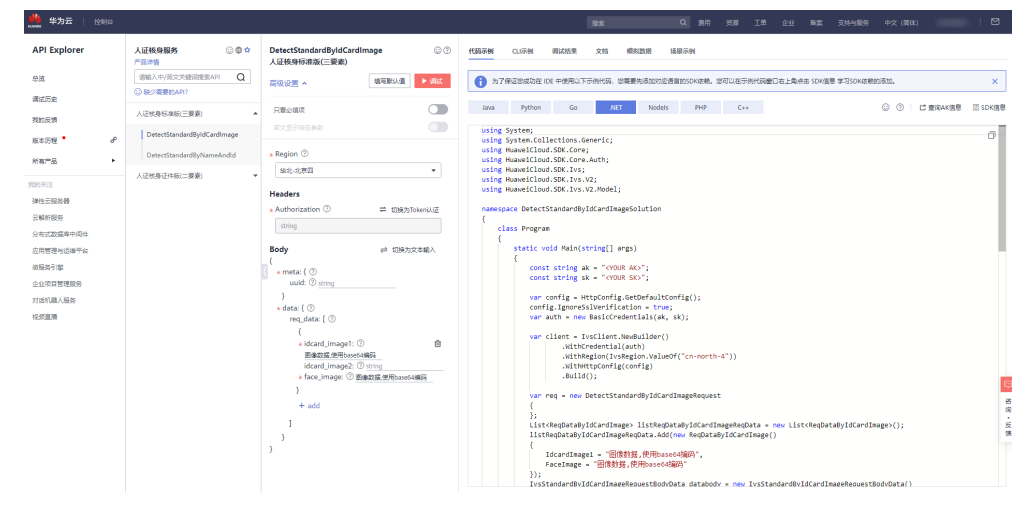

#### 图 **5-4** API Explorer

## **6 Node.js SDK**

<span id="page-33-0"></span>本章节介绍新版Node.js SDK,您可以参考本章节进行快速集成开发。

## 准备工作

- [注册华为账号并开通华为云,](https://support.huaweicloud.com/usermanual-account/account_id_001.html)并完成实名认证,账号不能处于欠费或冻结状态。
- 已具备开发环境,支持Node 10.16.1 及其以上版本。
- 登录"<mark>我的凭证</mark> > 访问秘钥 <sup>"</sup>页面,获取Access Key(AK )和Secret Access Key  $(SK)$ <sub>o</sub>

图 **6-1** 获取 AK、SK

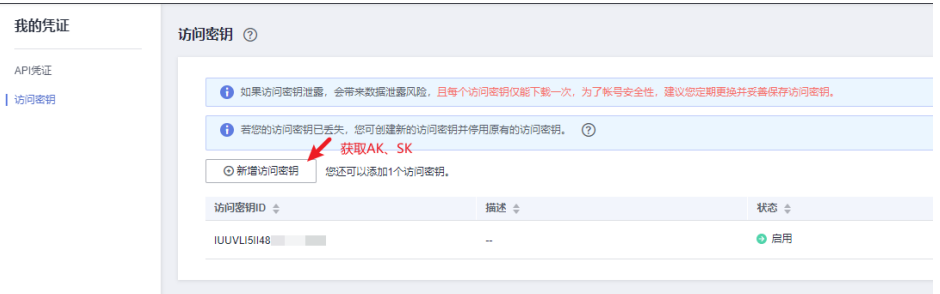

登录["我的凭证](https://console.huaweicloud.com/iam/#/myCredential)"页面,获取"IAM用户名""、账号名"以及待使用区域的 "项目ID"。调用服务时会用到这些信息,请提前保存。

本样例以"华北-北京四"区域为例,获取对应的项目ID(project\_id)。

#### 图 **6-2** 我的凭证

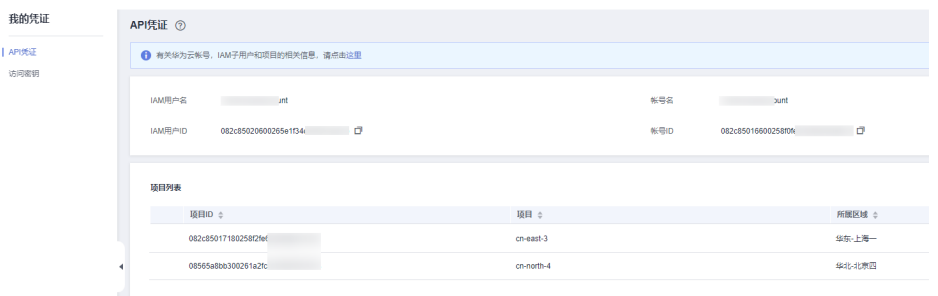

## 安装 **SDK**

使用SDK前,需要安装"@huaweicloud/huaweicloud-sdk-core"和 "@huaweicloud/huaweicloud-sdk-ivs"。

推荐您使用 npm 安装 SDK。

npm install @huaweicloud/huaweicloud-sdk-core npm i @huaweicloud/huaweicloud-sdk-ivs

## 开始使用 **SDK**

#### 1. 导入依赖模块

const core = require('@huaweicloud/huaweicloud-sdk-core'); const ivs = require("@huaweicloud/huaweicloud-sdk-ivs");

- 2. 配置客户端链接参数
	- 默认配置 const client = ivs.IvsClient.newBuilder()
	- 网络代理(可选) // 使用代理服务器(可选) client.withProxyAgent("http://username:password@proxy.huaweicloud.com:8080")
		- SSL配置(可选) // 配置跳过服务端证书验证(可选) process.env.NODE\_TLS\_REJECT\_UNAUTHORIZED = "0"
- 3. 配置认证信息

配置AK、SK、project\_id信息。华为云通过AK识别用户的身份,通过SK对请求数 据进行签名验证,用于确保请求的机密性、完整性和请求者身份的正确性。AK、 SK和project id获取方法请参[见准备工作](#page-33-0) const ak = process.env.HUAWEICLOUD\_SDK\_AK; const sk = process.env.HUAWEICLOUD\_SDK\_SK; const project\_id = process.env.PROJECT\_ID; const credentials = new core.BasicCredentials() .withAk(ak) .withSk(sk) .withProjectId(project\_id)

## 注意

- 认证用的 ak 和sk 硬编码到代码中或者明文存储都有很大的安全风险,建议在 配置文件或者环境变量中密文存放,使用时解密,确保安全。
- 本示例以 ak 和 sk 保存在环境变量中来实现身份验证为例,运行本示例前请先 在本地环境中设置环境变量HUAWEICLOUD\_SDK\_AK, **HUAWEICLOUD SDK SK和PROJECT ID。**

#### 图 **6-3** Windows 环境新建环境变量

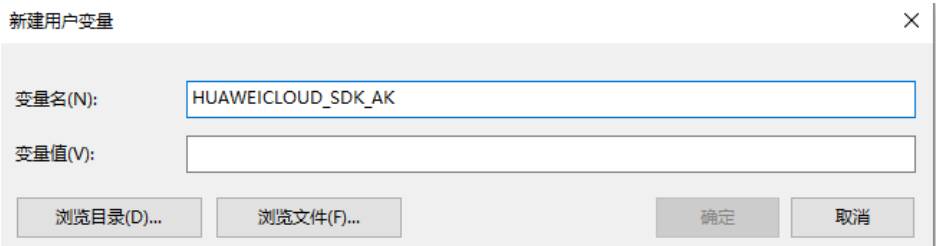

```
4. 初始化客户端
    指定云服务endpoint方式
     // 指定终端节点,以 IVS 服务北京四的 endpoint 为例
     const endpoint = "https://ivs.cn-north-4.myhuaweicloud.com";
    const client = ivs.IvsClient.newBuilder()
                     .withCredential(credentials)
                     .withEndpoint(endpoint)
                     .build();
    地区和终端
    节点 。
5. 发送请求并查看响应
    // 以调用人证核身标准版(三要素)接口 DetectStandardByIdCardImage 为例
    const request = new ivs.DetectStandardByIdCardImageRequest();
    const body = new ivs.IvsStandardByIdCardImageRequestBody();
    const listlysStandardByIdCardImageRequestBodyDataReqData = newArray();
    listIvsStandardByIdCardImageRequestBodyDataReqData.push(
    new ivs.ReqDataByIdCardImage()
      .withIdcardImage1("身份证人像面图像数据,使用base64编码")
      .withIdcardImage2("身份证国徽面图像数据,使用base64编码")
         .withFaceImage("现场人像图像数据,使用base64编码")
    );
    const databody = new ivs.IvsStandardByIdCardImageRequestBodyData();
    databody.withReqData(listIvsStandardByIdCardImageRequestBodyDataReqData);
    const metabody = new ivs. Meta():
    metabody.withUuid("唯一标识此次请求的ID,用户自定义,不超过64位。");
    body.withData(databody);
    body.withMeta(metabody);
    request.withBody(body);
    const result = client.detectStandardByIdCardImage(request);
    result.then(result => {
       console.log("JSON.stringify(result)::" + JSON.stringify(result));
    }).catch(ex => {
       console.log("exception:" + JSON.stringify(ex));
    });
```
#### 说明

详细的SDK介绍请参见**SDK**[中心、](https://sdkcenter.developer.huaweicloud.com/)**[Node.js SDK](https://github.com/huaweicloud/huaweicloud-sdk-nodejs-v3/blob/master/README_CN.md)**使用指导、**[Node.js SDK](https://res-static.hc-cdn.cn/cloudbu-site/china/zh-cn/support/sdk-video/huaweicloud_nodejs_sdk.mp4)**视频指导。

## **SDK demo** 代码解析

#### 人证核身标准版(三要素)

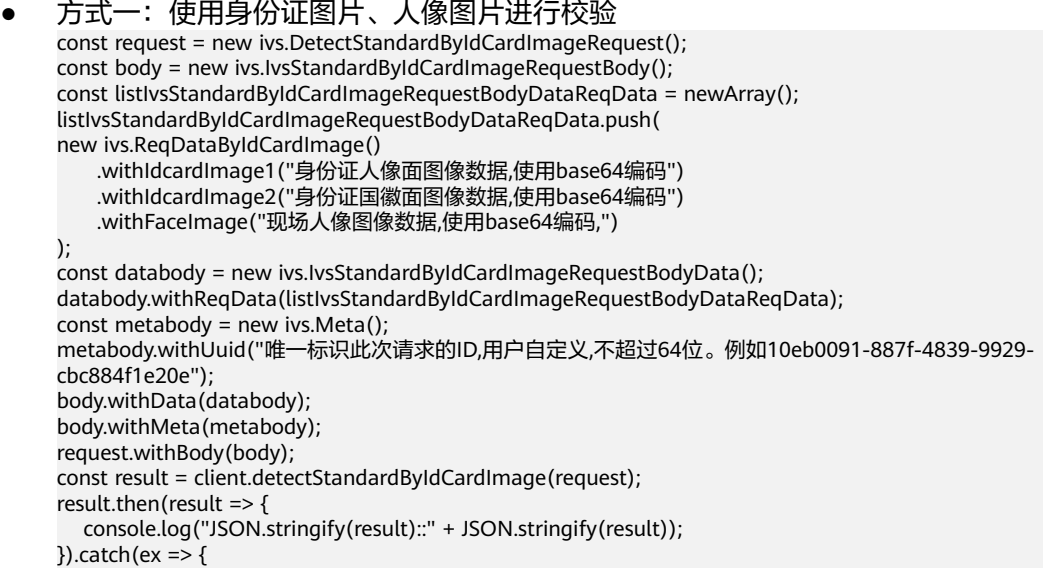

```
 console.log("exception:" + JSON.stringify(ex));
    });
     ● 方式二:使用身份证姓名、身份证号码文本,人像图片进行校验
     const request = new ivs.DetectStandardByNameAndIdRequest();
     const body = new ivs.IvsStandardByNameAndIdRequestBody();
     const listIvsStandardByNameAndIdRequestBodyDataReqData = newArray();
     listIvsStandardByNameAndIdRequestBodyDataReqData.push(
     new ivs.StandardReqDataByNameAndId()
         .withVerificationName("被验证人的姓名")
         .withVerificationId("被验证人的身份证号码")
         .withFaceImage("现场人像图像数据,使用base64编码")
     );
     const databody = new ivs.IvsStandardByNameAndIdRequestBodyData();
     databody.withReqData(listIvsStandardByNameAndIdRequestBodyDataReqData);
     const metabody = new ivs.Meta();
     metabody.withUuid("唯一标识此次请求的ID,用户自定义,不超过64位。例如10eb0091-887f-4839-9929-
     cbc884f1e20e");
     body.withData(databody);
     body.withMeta(metabody);
     request.withBody(body);
     const result = client.detectStandardByNameAndId(request);
     result.then(result => {
        console.log("JSON.stringify(result)::" + JSON.stringify(result));
     }).catch(ex => {
        console.log("exception:" + JSON.stringify(ex));
    });
     方式三:使用现场拍摄的人像视频数据,实现活体人证核身
     const request = new ivs.DetectStandardByVideoAndIdCardImageRequest();
     const body = new ivs.IvsStandardByVideoAndIdCardImageRequestBody();
     const listDataReqData = new Array();
     listDataReqData.push(
      new ivs.ReqDataByVideoAndIdCardImage()
         .withIdcardImage1("身份证人像面图像数据,使用base64编码")
         .withIdcardImage2("身份证国徽面图像数据,使用base64编码")
         .withVideo("现场拍摄人像视频数据,使用base64编码")
         .withActions("动作代码顺序列表")
     );
     const databody = new ivs.IvsStandardByVideoAndIdCardImageRequestBodyData();
     databody.withReqData(listDataReqData);
     const metabody = new ivs. Meta();
     metabody.withUuid("唯一标识此次请求的ID,用户自定义,不超过64位。例如10eb0091-887f-4839-9929-
     cbc884f1e20e");
     body.withData(databody);
     body.withMeta(metabody);
     request.withBody(body);
     const result = client.detectStandardByVideoAndIdCardImage(request);
     result.then(result => {
        console.log("JSON.stringify(result)::" + JSON.stringify(result));
     }).catch(ex => {
        console.log("exception:" + JSON.stringify(ex));
     });
人证核身证件版(二要素)
     方式一: 使用身份证图片进行校验
```

```
const request = new ivs.DetectExtentionByIdCardImageRequest();
const body = new ivs.IvsExtentionByIdCardImageRequestBody();
const listIvsExtentionByIdCardImageRequestBodyDataReqData = newArray();
listIvsExtentionByIdCardImageRequestBodyDataReqData.push(
new ivs.ExtentionReqDataByIdCardImage()
    .withIdcardImage1("身份证人像面图像数据,使用base64编码")
    .withIdcardImage2("身份证国徽面图像数据,使用base64编码")
);
const databody = new ivs.IvsExtentionByIdCardImageRequestBodyData();
databody.withReqData(listIvsExtentionByIdCardImageRequestBodyDataReqData);
const metabody = new ivs.Meta();
metabody.withUuid("唯一标识此次请求的ID,用户自定义,不超过64位。例如10eb0091-887f-4839-9929-
cbc884f1e20e");
```

```
body.withData(databody);
body.withMeta(metabody);
request.withBody(body);
const result = client.detectExtentionByIdCardImage(request);
result.then(result => {
   console.log("JSON.stringify(result)::" + JSON.stringify(result));
}).catch(ex \Rightarrow {
   console.log("exception:" + JSON.stringify(ex));
});
● 方式二:使用身份证姓名、身份证号码文本进行校验
const request = new ivs.DetectExtentionByNameAndIdRequest();
const body = new ivs.IvsExtentionByNameAndIdRequestBody();
const listIvsExtentionByNameAndIdRequestBodyDataReqData = newArray();
listIvsExtentionByNameAndIdRequestBodyDataReqData.push(
new ivs.ExtentionReqDataByNameAndId()
     .withVerificationName("被验证人的姓名")
     .withVerificationId("被验证人的身份证号码")
);
const databody = new ivs.IvsExtentionByNameAndIdRequestBodyData();
databody.withReqData(listIvsExtentionByNameAndIdRequestBodyDataReqData);
const metabody = new ivs. Meta();
metabody.withUuid("唯一标识此次请求的ID,用户自定义,不超过64位。例如10eb0091-887f-4839-9929-
cbc884f1e20e");
body.withData(databody);
body.withMeta(metabody);
request.withBody(body);
const result = client.detectExtentionByNameAndId(request);
result.then(result => {
   console.log("JSON.stringify(result)::" + JSON.stringify(result));
}).catch(ex \Rightarrow {
   console.log("exception:" + JSON.stringify(ex));
});
```
## 代码示例自动生成

**[API Explorer](https://apiexplorer.developer.huaweicloud.com/apiexplorer/sdk?product=IVS&api=DetectStandardByIdCardImage)**提供API检索及平台调试,支持全量快速检索、可视化调试、帮助文档查 看和在线咨询。

您只需要在API Explorer中修改接口参数,即可自动生成对应的代码示例。同时,可在 集成开发环境CloudIDE中完成代码的构建、调试和运行等操作。

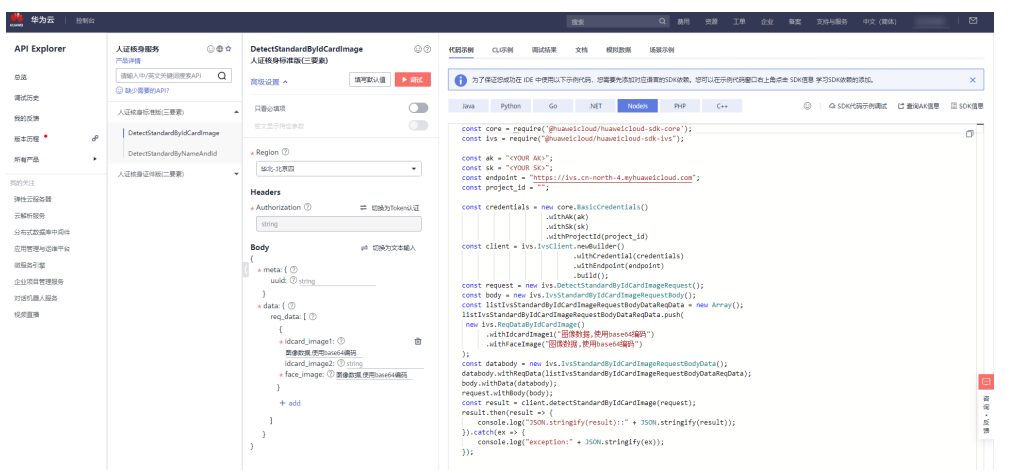

图 **6-4** API Explorer

## **7 PHP SDK**

<span id="page-38-0"></span>本章节介绍新版PHP SDK,您可以参考本章节进行快速集成开发。

## 准备工作

- h <mark>注册华为账号并开通华为云</mark>,并完成实名认证,账号不能处于欠费或冻结状态。
- 已具备开发环境,PHP 5.6 及以上版本,可执行 php --version 检查当前的版本信 息。
- 登录["我的凭证](https://console.huaweicloud.com/iam/#/myCredential) > 访问秘钥"页面,获取Access Key (AK)和Secret Access Key  $(SK)$

图 **7-1** 获取 AK、SK

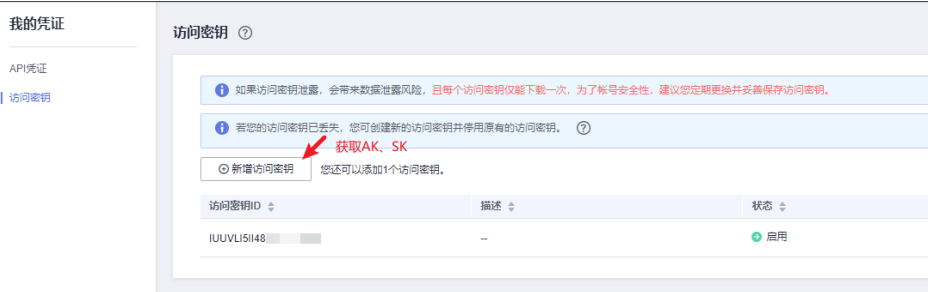

登录["我的凭证](https://console.huaweicloud.com/iam/#/myCredential)"页面,获取"IAM用户名""、账号名"以及待使用区域的 "项目ID"。调用服务时会用到这些信息,请提前保存。

本样例以"华北-北京四"区域为例,获取对应的项目ID(project\_id)。

## 图 **7-2** 我的凭证

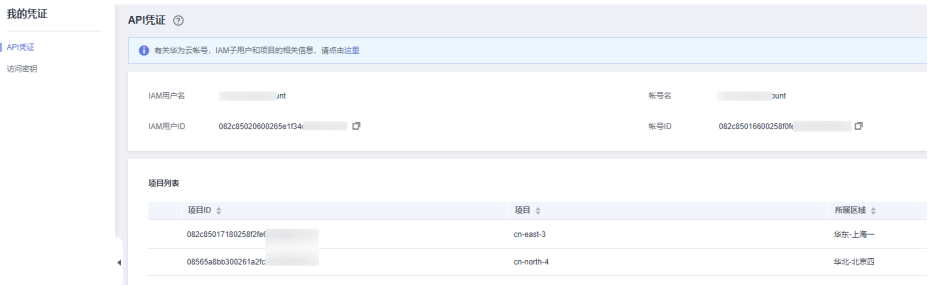

## 安装 **SDK**

#### 推荐使用 **[Composer](http://getcomposer.org/)** 安装 SDK 。

#### Composer 是 php 的依赖管理工具,允许您在项目中声明依赖关系并安装这些依赖:

// 安装 Composer curl -sS https://getcomposer.org/installer | php // 安装 PHP SDK composer require huaweicloud/huaweicloud-sdk-php

安装完毕后,你需要引入 Composer 的自动加载文件:

require 'path/to/vendor/autoload.php';

## 开始使用 **SDK**

1. 导入依赖模块

<?php namespace HuaweiCloud\SDK\Ivs\V2\Model; require\_once "vendor/autoload.php"; use HuaweiCloud\SDK\Core\Auth\BasicCredentials; use HuaweiCloud\SDK\Core\Http\HttpConfig; use HuaweiCloud\SDK\Core\Exceptions\ConnectionException; use HuaweiCloud\SDK\Core\Exceptions\RequestTimeoutException; use HuaweiCloud\SDK\Core\Exceptions\ServiceResponseException; use HuaweiCloud\SDK\Ivs\V2\IvsClient;

#### 2. 配置客户端连接参数

- 默认配置 // 使用默认配置 \$config = HttpConfig::getDefaultConfig();
- 网络代理(可选) // 使用代理服务器 \$config->setProxyProtocol('http'); \$config->setProxyHost('proxy.huawei.com'); \$config->setProxyPort(8080); \$config->setProxyUser('username'); \$config->setProxyPassword('password');

– 超时配置(可选) // 默认连接超时时间为60秒, 读取超时时间为120秒。可根据需要修改默认值。 \$config->setTimeout(120); \$config->setConnectionTimeout(60);

- SSL配置(可选) // 配置跳过服务端证书验证 \$config->setIgnoreSslVerification(true); // 配置服务器端CA证书, 用于SDK验证服务端证书合法性 \$config->setCertFile("{yourCertFile}");
- 3. 配置认证信息

配置AK、SK、projectId信息。华为云通过AK识别用户的身份,通过SK对请求数 据进行签名验证,用于确保请求的机密性、完整性和请求者身份的正确性。 // 终端节点以 IVS 服务北京四的 endpoint 为例 \$ak = getenv('HUAWEICLOUD\_SDK\_AK'); \$sk = getenv('HUAWEICLOUD\_SDK\_SK'); \$endpoint = "https://ivs.cn-north-4.myhuaweicloud.com"; \$projectId = getenv('PROJECT\_ID'); \$credentials = new BasicCredentials(\$ak,\$sk,\$projectId);

#### 认证参数说明:

- ak、sk: 访问秘钥信息,获取方法请参见<mark>准备工作</mark>。
- projectId: 华为云项目ID, 获取方法请参见[准备工作。](#page-38-0)

endpoint: 华为云各服务应用区域和各服务的终端节点,详情请查看 [地区和](https://support.huaweicloud.com/api-ivs/ivs_02_0004.html) [终端节点](https://support.huaweicloud.com/api-ivs/ivs_02_0004.html) 。

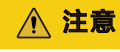

- 认证用的 ak 和sk 硬编码到代码中或者明文存储都有很大的安全风险,建 议在配置文件或者环境变量中密文存放,使用时解密,确保安全。
- 本示例以 ak 和 sk 保存在环境变量中来实现身份验证为例,运行本示例前 请先在本地环境中设置环境变量HUAWEICLOUD SDK AK, **HUAWEICLOUD SDK SK和PROJECT ID。**

#### 图 **7-3** Windows 环境新建环境变量

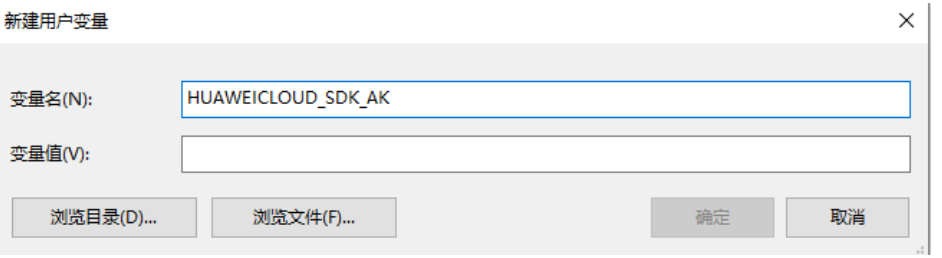

#### 4. 初始化客户端

## 指定云服务endpoint方式

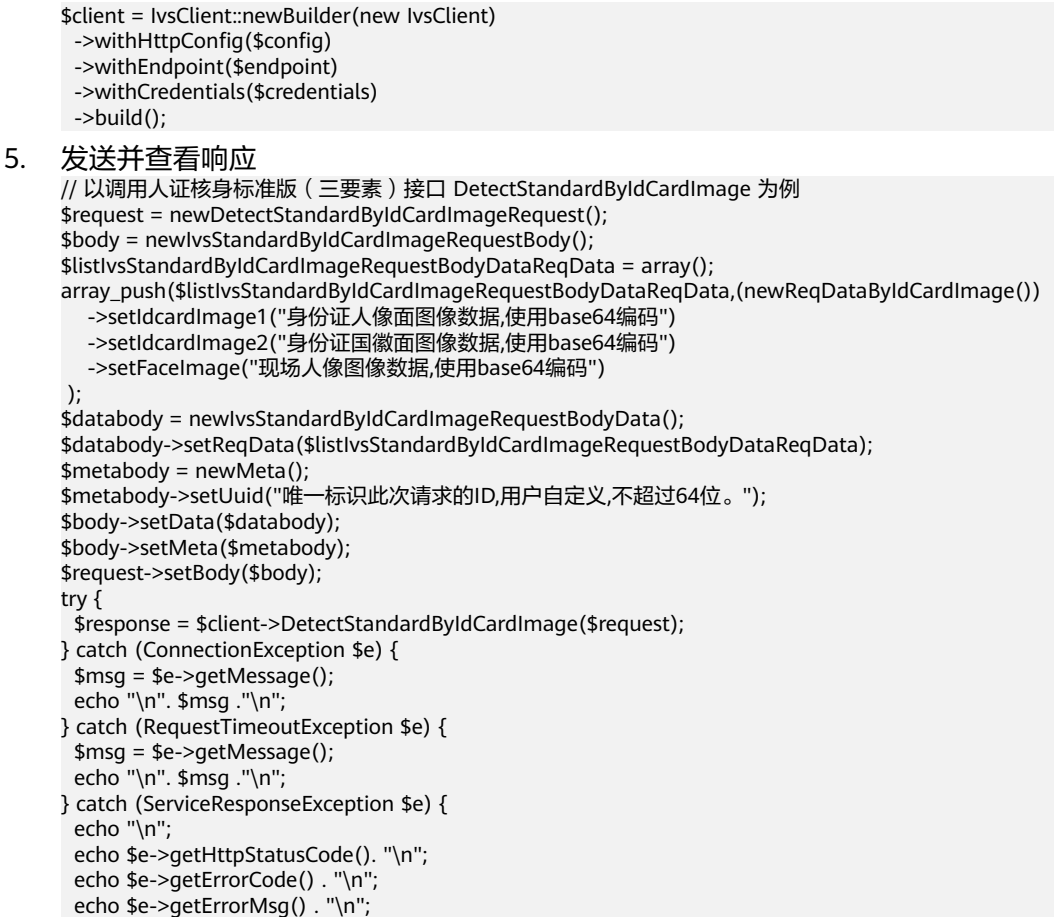

#### } echo "\n";

6. 异常处理

#### 表 **7-1** 异常处理

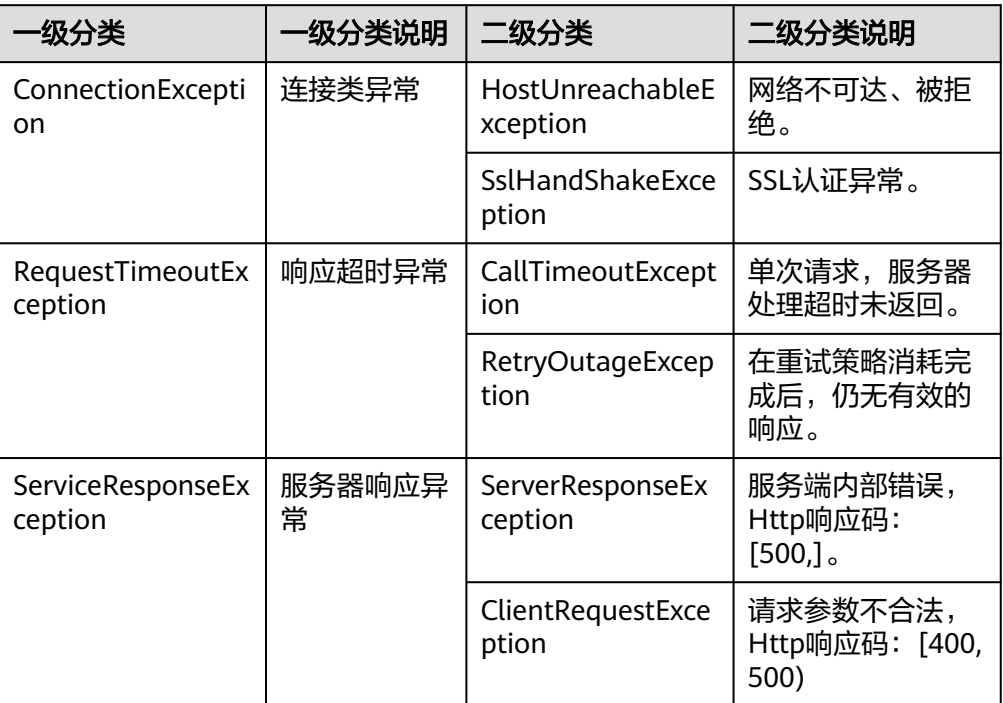

```
// 捕获和处理不同类型的异常
try {
```
\$response = \$client->DetectStandardByNameAndId(\$request);

```
} catch (ConnectionException $e) {
```

```
$msg = $e$-zgetMessage();
```

```
 echo "\n". $msg ."\n";
} catch (RequestTimeoutException $e) {
```

```
 $msg = $e->getMessage();
```

```
 echo "\n". $msg ."\n";
```

```
} catch (ServiceResponseException $e) {
  echo "\n";
  echo $e->getHttpStatusCode(). "\n";
  echo $e->getErrorCode() . "\n";
  echo $e->getErrorMsg() . "\n";
}
```
echo "\n"; echo \$response;

#### 说明

使用异步客户端,配置日志等操作请参见**SDK**[中心](https://sdkcenter.developer.huaweicloud.com/)、**[PHP SDK](https://github.com/huaweicloud/huaweicloud-sdk-php-v3/blob/master/README_CN.md)**使用指导、**[PHP SDK](https://res-static.hc-cdn.cn/cloudbu-site/china/zh-cn/support/sdk-video/huaweicloud_php_sdk.mp4)**使用视频。

## **SDK demo** 代码解析

## 人证核身标准版(三要素)

● 方式一:使用身份证图片、人像图片进行校验 \$request = newDetectStandardByIdCardImageRequest(); \$body = newIvsStandardByIdCardImageRequestBody(); \$listIvsStandardByIdCardImageRequestBodyDataReqData = array();

```
array_push($listIvsStandardByIdCardImageRequestBodyDataReqData,(newReqDataByIdCardImage())
   ->setIdcardImage1("身份证人像面图像数据,使用base64编码")
   ->setIdcardImage2("身份证国徽面图像数据,使用base64编码")
   ->setFaceImage("现场人像图像数据,使用base64编码,")
 );
$databody = newIvsStandardByIdCardImageRequestBodyData();
$databody->setReqData($listIvsStandardByIdCardImageRequestBodyDataReqData);
$metabody = newMeta();
$metabody->setUuid("唯一标识此次请求的ID,用户自定义,不超过64位。例如10eb0091-887f-4839-9929-
cbc884f1e20e");
$body->setData($databody);
$body->setMeta($metabody);
$request->setBody($body);
try {
  $response = $client->DetectStandardByIdCardImage($request);
} catch (ConnectionException $e) {
  $msg = $e->getMessage();
  echo "\n". $msg ."\n";
} catch (RequestTimeoutException $e) {
  $msg = $e->getMessage();
  echo "\n". $msg ."\n";
} catch (ServiceResponseException $e) {
  echo "\n";
  echo $e->getHttpStatusCode(). "\n";
 echo $e->getErrorCode() . "\n";
 echo $e->getErrorMsg() . "\n";
}
echo "\n";
echo $response;
● 方式二:使用身份证姓名、身份证号码文本,人像图片进行校验
$request = newDetectStandardByNameAndIdRequest();
$body = newIvsStandardByNameAndIdRequestBody();
$listIvsStandardByNameAndIdRequestBodyDataReqData = array();
array_push($listIvsStandardByNameAndIdRequestBodyDataReqData,
(newStandardReqDataByNameAndId())
   ->setVerificationName("被验证人的姓名")
   ->setVerificationId("被验证人的身份证号码")
   ->setFaceImage("现场人像图像数据,使用base64编码")
 );
$databody = newIvsStandardByNameAndIdRequestBodyData();
$databody->setReqData($listIvsStandardByNameAndIdRequestBodyDataReqData);
$metabody = newMeta();
$metabody->setUuid("唯一标识此次请求的ID,用户自定义,不超过64位。例如10eb0091-887f-4839-9929-
cbc884f1e20e");
$body->setData($databody);
$body->setMeta($metabody);
$request->setBody($body);
try {
 $response = $client->DetectStandardByNameAndId($request);
} catch (ConnectionException $e) {
  $msg = $e->getMessage();
 echo "\n". $msg ."\n";
} catch (RequestTimeoutException $e) {
  $msg = $e->getMessage();
  echo "\n". $msg ."\n";
} catch (ServiceResponseException $e) {
  echo "\n";
  echo $e->getHttpStatusCode(). "\n";
 echo $e->getErrorCode() . "\n";
 echo $e->getErrorMsg() . "\n";
}
echo "\n";
echo $response;
方式三:使用现场拍摄的人像视频数据,实现活体人证核身
$request = new DetectStandardByVideoAndIdCardImageRequest();
$body = new IvsStandardByVideoAndIdCardImageRequestBody();
$listDataReqData = array();
```

```
array_push($listDataReqData,(new ReqDataByVideoAndIdCardImage())
```

```
 ->setIdcardImage1("身份证人像面图像数据,使用base64编码")
        ->setIdcardImage2("身份证国徽面图像数据,使用base64编码")
        ->setVideo("现场拍摄人像视频数据,使用base64编码")
        ->setActions("动作代码顺序列表")
      );
     $databody = new IvsStandardByVideoAndIdCardImageRequestBodyData();
     $databody->setReqData($listDataReqData);
     $metabody = new Meta();
     $metabody->setUuid("唯一标识此次请求的ID,用户自定义,不超过64位。例如10eb0091-887f-4839-9929-
     cbc884f1e20e");
     $body->setData($databody);
     $body->setMeta($metabody);
     $request->setBody($body);
     try {
       $response = $client->DetectStandardByVideoAndIdCardImage($request);
       echo "\n";
       echo $response;
     } catch (ConnectionException $e) {
       $msg = $e->getMessage();
       echo "\n". $msg ."\n";
     } catch (RequestTimeoutException $e) {
       $msg = $e->getMessage();
       echo "\n". $msg ."\n";
     } catch (ServiceResponseException $e) {
       echo "\n";
       echo $e->getHttpStatusCode(). "\n";
       echo $e->getRequestId(). "\n";
       echo $e->getErrorCode() . "\n";
       echo $e->getErrorMsg() . "\n";
     }
人证核身证件版(二要素)
     ● 方式一:使用身份证图片进行校验
```

```
$request = newDetectExtentionByIdCardImageRequest();
$body = newIvsExtentionByIdCardImageRequestBody();
$listIvsExtentionByIdCardImageRequestBodyDataReqData = array();
array_push($listIvsExtentionByIdCardImageRequestBodyDataReqData,
(newExtentionReqDataByIdCardImage())
   ->setIdcardImage1("身份证人像面图像数据,使用base64编码")
   ->setIdcardImage2("身份证国徽面图像数据,使用base64编码")
 );
$databody = newIvsExtentionByIdCardImageRequestBodyData();
$databody->setReqData($listIvsExtentionByIdCardImageRequestBodyDataReqData);
$metabody = newMeta();
$metabody->setUuid("唯一标识此次请求的ID,用户自定义,不超过64位。例如10eb0091-887f-4839-9929-
cbc884f1e20e");
$body->setData($databody);
$body->setMeta($metabody);
$request->setBody($body);
try {
  $response = $client->DetectExtentionByIdCardImage($request);
} catch (ConnectionException $e) {
 $msg = $e->getMessage();
 echo "\n". $msg ."\n";
} catch (RequestTimeoutException $e) {
  $msg = $e->getMessage();
  echo "\n". $msg ."\n";
} catch (ServiceResponseException $e) {
  echo "\n";
  echo $e->getHttpStatusCode(). "\n";
  echo $e->getErrorCode() . "\n";
  echo $e->getErrorMsg() . "\n";
}
echo "\n";
echo $response;
● 方式二:使用身份证姓名、身份证号码文本进行校验
$request = newDetectExtentionByNameAndIdRequest();
```
\$body = newIvsExtentionByNameAndIdRequestBody();

```
$listIvsExtentionByNameAndIdRequestBodyDataReqData = array();
array_push($listIvsExtentionByNameAndIdRequestBodyDataReqData,
(newExtentionReqDataByNameAndId())
   ->setVerificationName("被验证人的姓名")
   ->setVerificationId("被验证人的身份证号码")
 );
$databody = newIvsExtentionByNameAndIdRequestBodyData();
$databody->setReqData($listIvsExtentionByNameAndIdRequestBodyDataReqData);
$metabody = newMeta();
$metabody->setUuid("唯一标识此次请求的ID,用户自定义,不超过64位。例如10eb0091-887f-4839-9929-
cbc884f1e20e");
$body->setData($databody);
$body->setMeta($metabody);
$request->setBody($body);
try {
 $response = $client->DetectExtentionByNameAndId($request);
} catch (ConnectionException $e) {
  $msg = $e->getMessage();
 echo "\n". $msg ."\n";
} catch (RequestTimeoutException $e) {
 $msg = $e->getMessage();
 echo "\n". $msg ."\n";
} catch (ServiceResponseException $e) {
  echo "\n";
  echo $e->getHttpStatusCode(). "\n";
 echo $e->getErrorCode() . "\n";
 echo $e->getErrorMsg() . "\n";
}
echo "\n";
echo $response;
```
## 代码示例自动生成

**[API Explorer](https://apiexplorer.developer.huaweicloud.com/apiexplorer/sdk?product=IVS&api=DetectStandardByIdCardImage)**提供API检索及平台调试,支持全量快速检索、可视化调试、帮助文档查 看和在线咨询。

您只需要在API Explorer中修改接口参数,即可自动生成对应的代码示例。同时,可在 集成开发环境CloudIDE中完成代码的构建、调试和运行等操作。

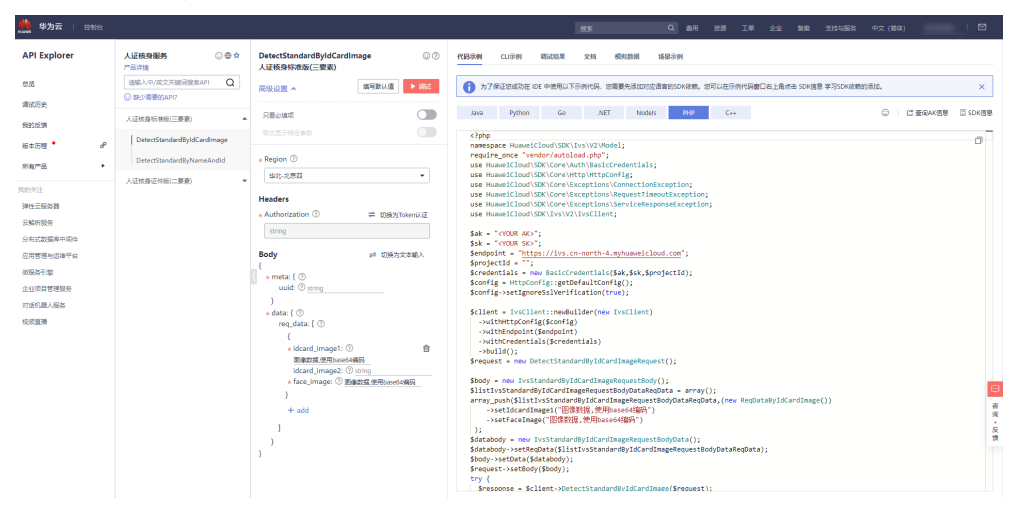

## 图 **7-4** API Explorer

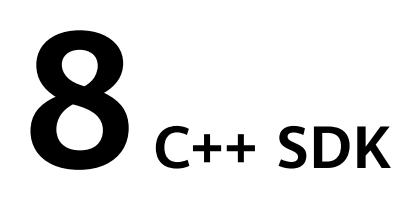

<span id="page-45-0"></span>本章节介绍新版C++ SDK,您可以参考本章节进行快速集成开发。

## 准备工作

- 3 <mark>注册华为账号并开通华为云</mark>,并完成实名认证,账号不能处于欠费或冻结状态。
- 已具备开发环境,支持 C++ 14 及以上版本,要求安装 CMake 3.10 及以上版 本。
- 登录["我的凭证](https://console.huaweicloud.com/iam/#/myCredential) > 访问秘钥"页面,获取Access Key (AK)和Secret Access Key  $(SK)$

图 **8-1** 获取 AK、SK

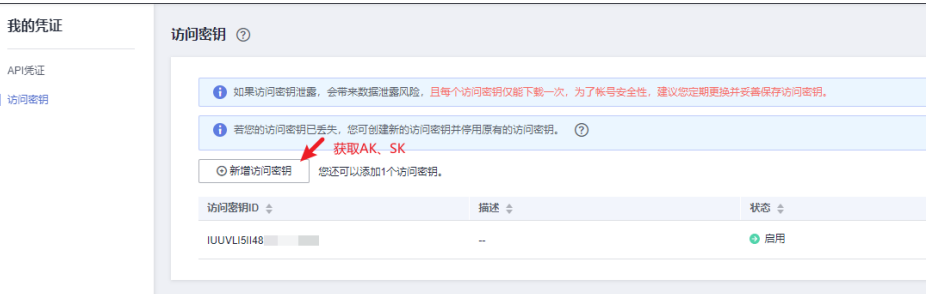

登录["我的凭证](https://console.huaweicloud.com/iam/#/myCredential)"页面,获取"IAM用户名""、账号名"以及待使用区域的 "项目ID"。调用服务时会用到这些信息,请提前保存。

本样例以"华北-北京四"区域为例,获取对应的项目ID(project\_id)。

#### 图 **8-2** 我的凭证

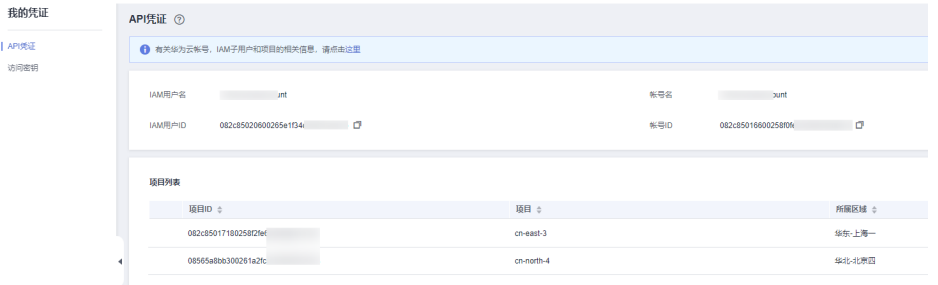

## 安装 **SDK**

- 在Linux系统上安装SDK
	- a. 获取依赖包

所需的这些第三方软件包在大部分系统的包管理工具中都有提供,例如基于 Debian/Ubuntu 的系统。

sudo apt-get install libcurl4-openssl-dev libboost-all-dev libssl-dev libcpprest-dev

#### spdlog 需要从源码进行安装。

```
git clone https://github.com/gabime/spdlog.git
cd spdlog
mkdir build
cd build
cmake -DCMAKE_POSITION_INDEPENDENT_CODE=ON .. // 用以生成动态库
make
sudo make install
```
b. 编译安装

git clone https://github.com/huaweicloud/huaweicloud-sdk-cpp-v3.git cd huaweicloud-sdk-cpp-v3 mkdir build cd build cmake .. make sudo make install 完成上述操作后,C++ SDK 安装目录为 /usr/local。

- 在Windows系统上安装SDK
	- a. 安装 vcpkg 并使用 vcpkg 安装所需软件包 vcpkg install curl cpprestsdk boost openssl spdlog
	- b. 使用CLion进行编译
		- i. 使用CLion打开huaweicloud-sdk-cpp-v3 目录。
		- ii. 选择"File > Settings"。
		- iii. 选择"Build, Execution, Deployment > > CMake"。
		- iv. 在CMake options中加入: -DCMAKE\_TOOLCHAIN\_FILE={your vcpkg install dir}/scripts/buildsystems/vcpkg.cmake
		- v. 右键 CMakeLists.txt 选择 Load CMake Project。
		- vi. 选择Build开始编译。
	- c. 安装C++ SDK

编译完成后选择"Build > Install"。

完成上述操作后,C++ SDK 安装目录为 C:\Program File (x86)\huaweicloud-sdk-cpp-v3。

## 开始使用 **SDK**

1. 导入依赖模块

#include <cstdlib> #include <iostream> #include <string> #include <memory> #include <huaweicloud/core/exception/Exceptions.h> #include <huaweicloud/core/Client.h> #include <huaweicloud/ivs/v2/IvsClient.h> using namespace HuaweiCloud::Sdk::Ivs::V2; using namespace HuaweiCloud::Sdk::Ivs::V2::Model; using namespace HuaweiCloud::Sdk::Core;

using namespace HuaweiCloud::Sdk::Core::Exception; using namespace std;

#### 2. 配置客户端连接参数

- 默认配置 // 使用默认配置 HttpConfig httpConfig = HttpConfig();
- 网络代理(可选) // 根据需要配置网络代理 httpConfig.setProxyProtocol("http"); httpConfig.setProxyHost("proxy.huawei.com"); httpConfig.setProxyPort("8080"); httpConfig.setProxyUser("username"); httpConfig.setProxyPassword("password");
- 超时配置(可选) // 默认连接超时为60秒,默认读取超时为120秒。可根据需求修改该默认值 httpConfig.setConnectTimeout(60); httpConfig.setReadTimeout(120);
- SSL配置(可选) // 配置跳过服务端证书验证 httpConfig.setIgnoreSslVerification(true);

#### 3. 配置认证信息

```
配置AK、SK、projectId信息。华为云通过AK识别用户的身份,通过SK对请求数
据进行签名验证,用于确保请求的机密性、完整性和请求者身份的正确性。
s = 15 - 25, 155 - 354, 155 - 354, 155 - 354, 155 - 354, 155 - 354, 155 - 354, 155 - 354, 155 - 354, 155 - 354, 155 - 354, 155 - 354, 155 - 354, 155 - 354, 155 - 354, 155 - 354, 155 - 354, 155 - 354, 155string sk = getenv("HUAWEICLOUD_SDK_SK");
string projectId = getenv("PROJECT_ID");
auto auth = std::make_unique<BasicCredentials>();
auth->withAk(ak)
  .withSk(sk)
  .withProjectId(projectId);
```
认证参数说明:

- ak、sk: 访问秘钥信息,获取方法请参见<mark>准备工作</mark>。
- projectId: 华为云项目ID,获取方法请参见<mark>准备工作</mark>。

## 注意

- 认证用的 ak 和sk 硬编码到代码中或者明文存储都有很大的安全风险,建 议在配置文件或者环境变量中密文存放,使用时解密,确保安全。
- 本示例以 ak 和 sk 保存在环境变量中来实现身份验证为例,运行本示例前 请先在本地环境中设置环境变量HUAWEICLOUD\_SDK\_AK, HUAWEICLOUD\_SDK\_SK和PROJECT\_ID。

#### 图 **8-3** Windows 环境新建环境变量

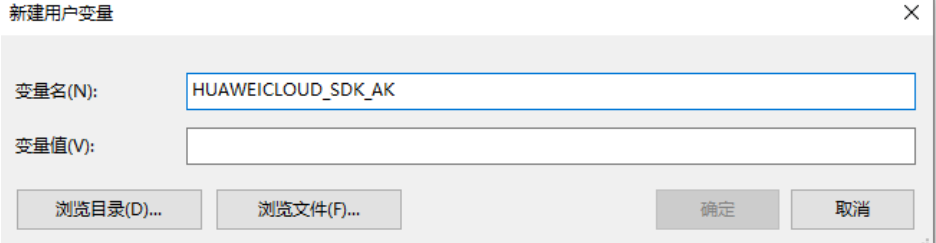

4. 初始化客户端

#### 指定云服务endpoint方式

string endpoint = "https://ivs.cn-north-4.myhuaweicloud.com"; auto client = IvsClient::newBuilder() .withCredentials(std::unique\_ptr<Credentials>(auth.release())) .withHttpConfig(httpConfig)

.withEndPoint(endpoint)

.build();

endpoint: 华为云各服务应用区域和各服务的终端节点,详情请查看 <mark>[地区和终端](https://support.huaweicloud.com/api-ivs/ivs_02_0004.html)</mark> [节点](https://support.huaweicloud.com/api-ivs/ivs_02_0004.html) 。

#### 5. 发送请求并查看响应

// 以调用人证核身标准版(三要素)接口 DetectStandardByIdCardImage 为例 DetectStandardByIdCardImageRequest request; IvsStandardByIdCardImageRequestBody body; std::vector<ReqDataByIdCardImage> listIvsStandardByIdCardImageRequestBodyDataReqData; ReqDataByIdCardImage objReqData; objReqData.setIdcardImage1("身份证人像面图像数据,使用base64编码"); objReqData.setIdcardImage2("身份证国徽面图像数据,使用base64编码"); objReqData.setFaceImage("现场人像图像数据,使用base64编码"); listIvsStandardByIdCardImageRequestBodyDataReqData.push\_back(ReqDataByIdCardImage(objReqDat a)); IvsStandardByIdCardImageRequestBodyData bodyData; bodyIvsStandardByIdCardImageRequestBodyData.setReqData(listIvsStandardByIdCardImageRequestBo dyDataReqData); Meta bodyMeta; bodyMeta.setUuid("唯一标识此次请求的ID,用户自定义,不超过64位。"); body.setData(bodyData); body.setMeta(bodyMeta); request.setBody(body); std::cout << "-----begin execute request-------" << std::endl;

6. 异常处理

表 **8-1** 异常处理

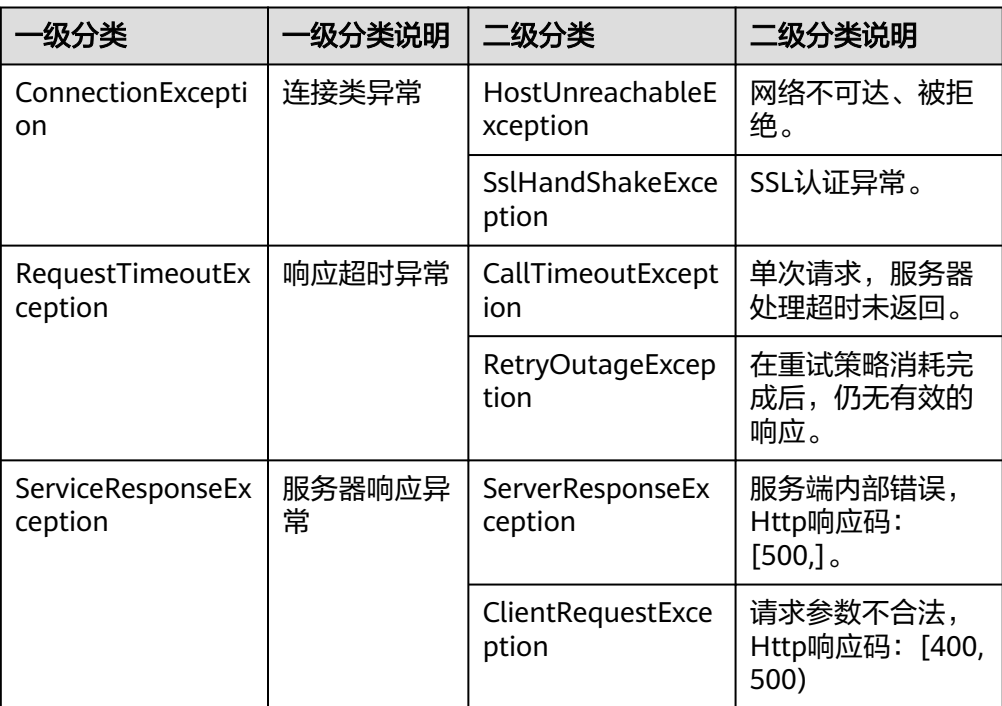

// 捕获和处理不同类型的异常

try {

auto reponse = client->detectStandardByNameAndId(request);

```
 std::cout << reponse->getHttpBody() << std::endl;
   } catch (HostUnreachableException& e) {
      std::cout << "host unreachable:" << e.what() << std::endl;
 } catch (SslHandShakeException& e) {
 std::cout << "ssl handshake error:" << e.what() << std::endl;
   } catch (RetryOutageException& e) {
      std::cout << "retryoutage error:" << e.what() << std::endl;
   } catch (CallTimeoutException& e) {
     std::cout << "call timeout:" << e.what() << std::endl;
   } catch (ServiceResponseException& e) {
      std::cout << "http status code:" << e.getStatusCode() << std::endl;
      std::cout << "error code:" << e.getErrorCode() << std::endl;
      std::cout << "error msg:" << e.getErrorMsg() << std::endl;
      std::cout << "RequestId:" << e.getRequestId() << std::endl;
   } catch (exception& e) {
     std:cout << "unknown exception:" << e.what() << std::endl;
   }
   std::cout << "------request finished--------" << std::endl;
   return0;
```
#### 说明

使用异步客户端,配置日志等操作请参见**[SDK](https://sdkcenter.developer.huaweicloud.com/)**中心、**[C++ SDK](https://github.com/huaweicloud/huaweicloud-sdk-cpp-v3/blob/master/README_CN.md)**使用指导。

## **SDK demo** 代码解析

#### 人证核身标准版(三要素)

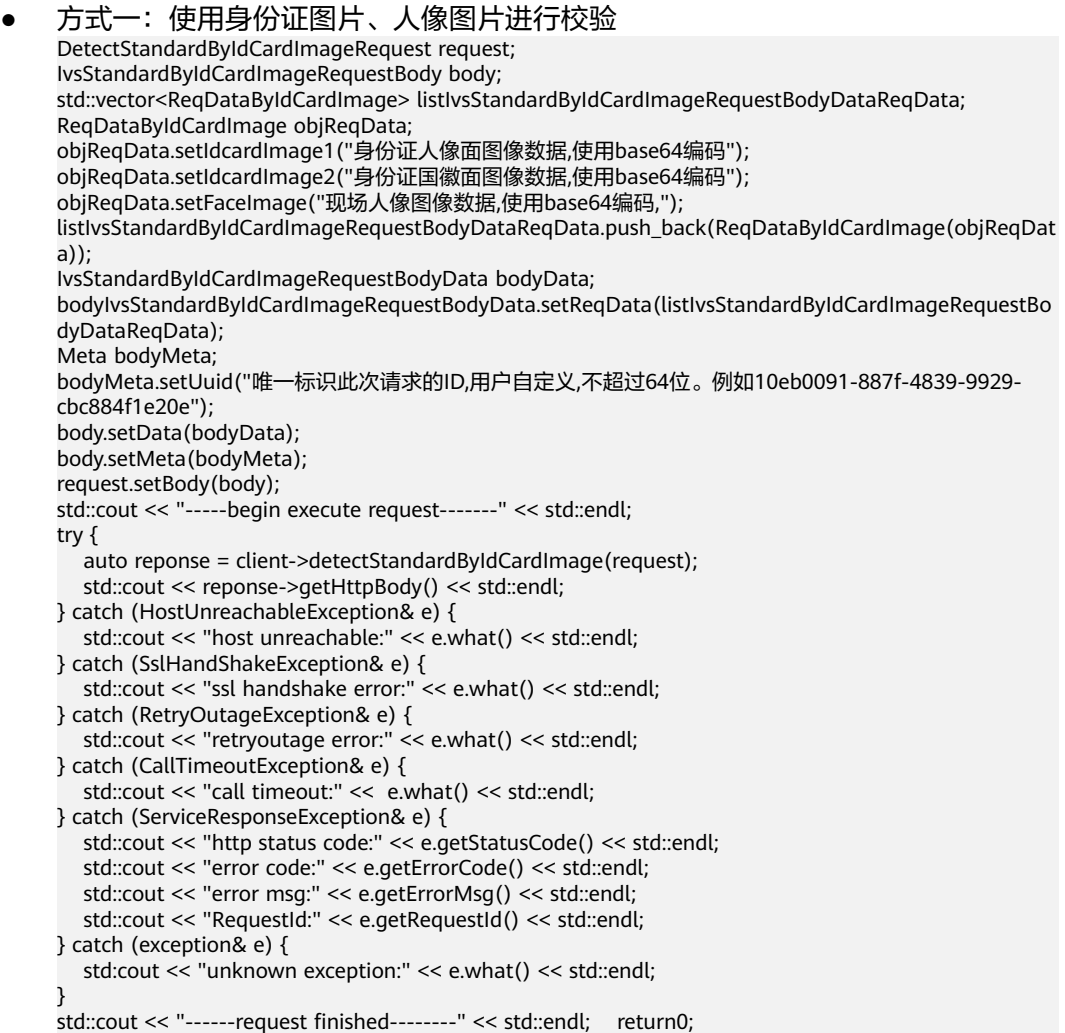

```
● 方式二:使用身份证姓名、身份证号码文本,人像图片进行校验
DetectStandardByNameAndIdRequest request;
IvsStandardByNameAndIdRequestBody body;
std::vector<StandardReqDataByNameAndId> listIvsStandardByNameAndIdRequestBodyDataReqData;
StandardReqDataByNameAndId objReqData;
objReqData.setVerificationName("被验证人的姓名");
objReqData.setVerificationId("被验证人的身份证号码");
objReqData.setFaceImage("现场人像图像数据,使用base64编码");
listIvsStandardByNameAndIdRequestBodyDataReqData.push_back(StandardReqDataByNameAndId(obj
ReqData));
IvsStandardByNameAndIdRequestBodyData bodyData;
bodyIvsStandardByNameAndIdRequestBodyData.setReqData(listIvsStandardByNameAndIdRequestBody
DataReqData);
Meta bodyMeta;
bodyMeta.setUuid("唯一标识此次请求的ID,用户自定义,不超过64位。例如10eb0091-887f-4839-9929-
cbc884f1e20e");
body.setData(bodyData);
body.setMeta(bodyMeta);
request.setBody(body);
std::cout << "-----begin execute request-------" << std::endl;
try {
   auto reponse = client->detectStandardByNameAndId(request);
   std::cout << reponse->getHttpBody() << std::endl;
} catch (HostUnreachableException& e) {
   std::cout << "host unreachable:" << e.what() << std::endl;
} catch (SslHandShakeException& e) {
   std::cout << "ssl handshake error:" << e.what() << std::endl;
} catch (RetryOutageException& e) {
   std::cout << "retryoutage error:" << e.what() << std::endl;
} catch (CallTimeoutException& e) {
   std::cout << "call timeout:" << e.what() << std::endl;
} catch (ServiceResponseException& e) {
   std::cout << "http status code:" << e.getStatusCode() << std::endl;
   std::cout << "error code:" << e.getErrorCode() << std::endl;
 std::cout << "error msg:" << e.getErrorMsg() << std::endl;
 std::cout << "RequestId:" << e.getRequestId() << std::endl;
} catch (exception& e) {
   std:cout << "unknown exception:" << e.what() << std::endl;
}
std::cout << "------request finished--------" << std::endl; return0;
方式三:使用现场拍摄的人像视频数据,实现活体人证核身
DetectStandardByVideoAndIdCardImageRequest request;
IvsStandardByVideoAndIdCardImageRequestBody body;
std::vector<ReqDataByVideoAndIdCardImage> listDataReqData;
ReqDataByVideoAndIdCardImage objReqData;
objReqData.setIdcardImage1("身份证人像面图像数据,使用base64编码");
objReqData.setIdcardImage2("身份证国徽面图像数据,使用base64编码");
objReqData.setVideo("现场拍摄人像视频数据,使用base64编码");
objReqData.setActions("动作代码顺序列表");
listDataReqData.push_back(ReqDataByVideoAndIdCardImage(objReqData));
IvsStandardByVideoAndIdCardImageRequestBodyData bodyData;
bodyData.setReqData(listDataReqData);
Meta bodyMeta;
bodyMeta.setUuid("唯一标识此次请求的ID,用户自定义,不超过64位。例如10eb0091-887f-4839-9929-
cbc884f1e20e");
body.setData(bodyData);
body.setMeta(bodyMeta);
request.setBody(body);
std::cout << "-----begin execute request-------" << std::endl;
try {
   auto reponse = client->detectStandardByVideoAndIdCardImage(request);
   std::cout << reponse->getHttpBody() << std::endl;
} catch (HostUnreachableException& e) {
   std::cout << "host unreachable:" << e.what() << std::endl;
} catch (SslHandShakeException& e) {
   std::cout << "ssl handshake error:" << e.what() << std::endl;
} catch (RetryOutageException& e) {
```
 std::cout << "retryoutage error:" << e.what() << std::endl; } catch (CallTimeoutException& e) { std::cout << "call timeout:" << e.what() << std::endl;

- } catch (ServiceResponseException& e) { std::cout << "http status code:" << e.getStatusCode() << std::endl;
	- std::cout << "error code:" << e.getErrorCode() << std::endl;
	- std::cout << "error msg:" << e.getErrorMsg() << std::endl;
	- std::cout << "RequestId:" << e.getRequestId() << std::endl;

```
} catch (exception& e) {
   std:cout << "unknown exception:" << e.what() << std::endl;
```

```
}
```
std::cout << "------request finished--------" << std::endl; return 0;

## 人证核身证件版(二要素)

```
方式一:使用身份证图片进行校验
DetectExtentionByIdCardImageRequest request;
IvsExtentionByIdCardImageRequestBody body;
std::vector<ExtentionReqDataByIdCardImage> 
listIvsExtentionByIdCardImageRequestBodyDataReqData;
ExtentionReqDataByIdCardImage objReqData;
objReqData.setIdcardImage1("身份证人像面图像数据,使用base64编码");
objReqData.setIdcardImage2("身份证国徽面图像数据,使用base64编码");
listIvsExtentionByIdCardImageRequestBodyDataReqData.push_back(ExtentionReqDataByIdCardImage(
objReqData));
IvsExtentionByIdCardImageRequestBodyData bodyData;
bodyIvsExtentionByIdCardImageRequestBodyData.setReqData(listIvsExtentionByIdCardImageRequestB
odyDataReqData);
Meta bodyMeta;
bodyMeta.setUuid("唯一标识此次请求的ID,用户自定义,不超过64位。例如10eb0091-887f-4839-9929-
cbc884f1e20e");
body.setData(bodyData);
body.setMeta(bodyMeta);
request.setBody(body);
std::cout << "-----begin execute request-------" << std::endl;
try {
   auto reponse = client->detectExtentionByIdCardImage(request);
   std::cout << reponse->getHttpBody() << std::endl;
} catch (HostUnreachableException& e) {
   std::cout << "host unreachable:" << e.what() << std::endl;
} catch (SslHandShakeException& e) {
   std::cout << "ssl handshake error:" << e.what() << std::endl;
} catch (RetryOutageException& e) {
   std::cout << "retryoutage error:" << e.what() << std::endl;
} catch (CallTimeoutException& e) {
   std::cout << "call timeout:" << e.what() << std::endl;
} catch (ServiceResponseException& e) {
   std::cout << "http status code:" << e.getStatusCode() << std::endl;
   std::cout << "error code:" << e.getErrorCode() << std::endl;
   std::cout << "error msg:" << e.getErrorMsg() << std::endl;
   std::cout << "RequestId:" << e.getRequestId() << std::endl;
} catch (exception& e) {
   std:cout << "unknown exception:" << e.what() << std::endl;
}
std::cout << "------request finished--------" << std::endl;
return 0;
● 方式二:使用身份证姓名、身份证号码文本进行校验
DetectExtentionByNameAndIdRequest request;
IvsExtentionByNameAndIdRequestBody body;
std::vector<ExtentionReqDataByNameAndId> listIvsExtentionByNameAndIdRequestBodyDataReqData;
ExtentionReqDataByNameAndId objReqData;
objReqData.setVerificationName("被验证人的姓名");
objReqData.setVerificationId("被验证人的身份证号码");
listIvsExtentionByNameAndIdRequestBodyDataReqData.push_back(ExtentionReqDataByNameAndId(ob
jReqData));
IvsExtentionByNameAndIdRequestBodyData bodyData;
```
bodyIvsExtentionByNameAndIdRequestBodyData.setReqData(listIvsExtentionByNameAndIdRequestBod

```
yDataReqData);
Meta bodyMeta;
bodyMeta.setUuid("唯一标识此次请求的ID,用户自定义,不超过64位。例如10eb0091-887f-4839-9929-
cbc884f1e20e");
body.setData(bodyData);
body.setMeta(bodyMeta);
request.setBody(body);
std::cout << "-----begin execute request-------" << std::endl;
try {
   auto reponse = client->detectExtentionByNameAndId(request);
   std::cout << reponse->getHttpBody() << std::endl;
} catch (HostUnreachableException& e) {
   std::cout << "host unreachable:" << e.what() << std::endl;
} catch (SslHandShakeException& e) {
   std::cout << "ssl handshake error:" << e.what() << std::endl;
} catch (RetryOutageException& e) {
   std::cout << "retryoutage error:" << e.what() << std::endl;
} catch (CallTimeoutException& e) {
   std::cout << "call timeout:" << e.what() << std::endl;
} catch (ServiceResponseException& e) {
   std::cout << "http status code:" << e.getStatusCode() << std::endl;
   std::cout << "error code:" << e.getErrorCode() << std::endl;
   std::cout << "error msg:" << e.getErrorMsg() << std::endl;
   std::cout << "RequestId:" << e.getRequestId() << std::endl;
} catch (exception& e) {
   std:cout << "unknown exception:" << e.what() << std::endl;
}
std::cout << "------request finished--------" << std::endl;
return 0;
```
## 代码示例自动生成

**[API Explorer](https://apiexplorer.developer.huaweicloud.com/apiexplorer/sdk?product=IVS&api=DetectStandardByIdCardImage)**提供API检索及平台调试,支持全量快速检索、可视化调试、帮助文档查 看和在线咨询。

您只需要在API Explorer中修改接口参数,即可自动生成对应的代码示例。同时,可在 集成开发环境CloudIDE中完成代码的构建、调试和运行等操作。

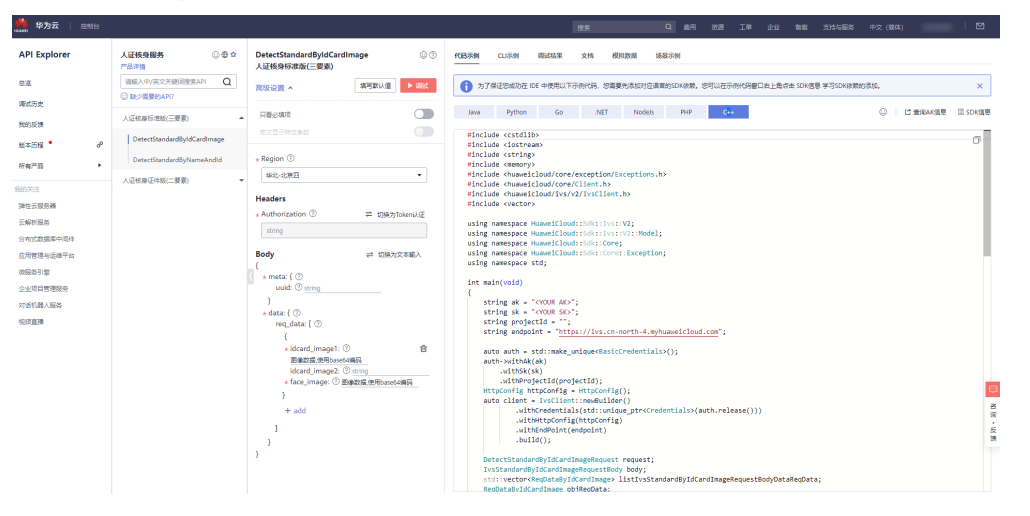

## 图 **8-4** API Explorer